# <span id="page-0-0"></span>**Dell™ Inspiron™ 1470/1570 -huolto-opas**

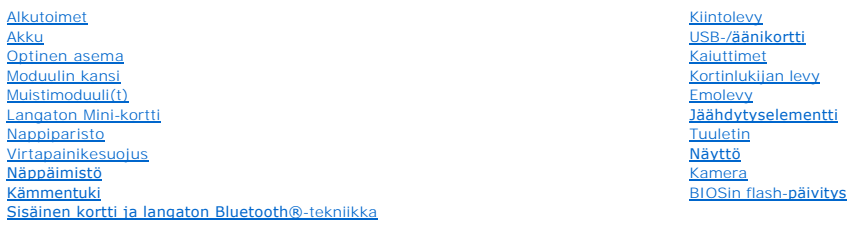

Mallisarjat P04F ja P04G Tyypit P04F001 ja P04G001

### **Huomautukset, muistutukset ja vaarat**

**HUOMAUTUS:** HUOMAUTUKSET ovat tärkeitä tietoja, joiden avulla voit käyttää tietokonetta entistä paremmin.

**VAARA: MUISTUTUKSET ovat varoituksia tilanteista, joissa laitteisto voi vahingoittua tai joissa tietoja voidaan menettää. Niissä kerrotaan myös, miten nämä tilanteet voidaan välttää.** 

**VAROITUS: VAARAT kertovat tilanteista, joihin saattaa liittyä omaisuusvahinkojen, loukkaantumisen tai kuoleman vaara.** 

## **Tämän asiakirjan tiedot voivat muuttua ilman erillistä ilmoitusta. © 2009 Dell Inc. Kaikki oikeudet pidätetään.**

Tämän tekstin kaikenlainen kopioiminen ilman Dell Inc:n kirjallista lupaa on jyrkästi kielletty.

Tekstissä käytetyt tavaramerkit: Dell, DELL-logo ja I*nspiron* ovat Dell Inc:n tavaramerkkejä. *Bluetooth* on Bluetooth SIG, Inc:n omistama rekisteröity tavaramerkki, jonka käyttöön<br>Dellillä on lisenssi. *Microsoft, Window* 

Muut tekstissä mahdollisesti käytetyt tavaramerkit ja tuotenimet viittaavat joko merkkien ja nimien haltijoihin tai näiden tuotteisiin. Dell Inc. kieltää omistusoikeuden muihin kuin<br>omiin tavaramerkkeihinsä ja tuotemerkkei

Elokuu 2009 Versio A00

#### <span id="page-1-0"></span> **Moduulin kansi Dell™ Inspiron™ 1470/1570 -huolto-opas**

- [Moduulin kannen irrottaminen](#page-1-1)  **Moduulin kannen asentaminen**
- VAROITUS: Ennen kuin teet mitään toimia tietokoneen sisällä, lue tietokoneen mukana toimitetut turvallisuusohjeet. Lisää turvallisuusohjeita on<br>Regulatory Compliance -sivulla osoitteessa www.dell.com/regulatory\_compliance.
- **VAARA: Vain valtuutettu huoltoteknikko saa korjata tietokoneesi. Takuu ei kata huoltotöitä, joita on tehnyt joku muu kuin Dellin™ valtuuttama huoltoliike.**
- **VAARA: Maadoita itsesi sähköstaattisen purkauksen välttämiseksi käyttämällä maadoitusrannehihnaa tai koskettamalla silloin tällöin tietokoneen metallipintaa (esimerkiksi takapaneelia).**

**VAARA: Estä emolevyn vauriot irrottamalla pääakku (katso [Akun irrottaminen](file:///C:/data/systems/ins1470/fi/sm/battery.htm#wp1185372)), ennen kuin käsittelet tietokoneen sisäosaa.**

### <span id="page-1-1"></span>**Moduulin kannen irrottaminen**

- 1. Noudata kohdassa [Alkutoimet](file:///C:/data/systems/ins1470/fi/sm/before.htm#wp1441294) esitettyjä ohjeita.
- 2. Irrota akku (katso [Akun irrottaminen\)](file:///C:/data/systems/ins1470/fi/sm/battery.htm#wp1185372).
- 3. Löysää moduulin kannen lukkoruuvia.

**HUOMAUTUS:** Moduulin kannen ruuvin sijainti saattaa vaihdella tietokoneen mallin mukaan.

4. Irrota moduulin kansi tietokoneen rungosta nostamalla kantta vinosti.

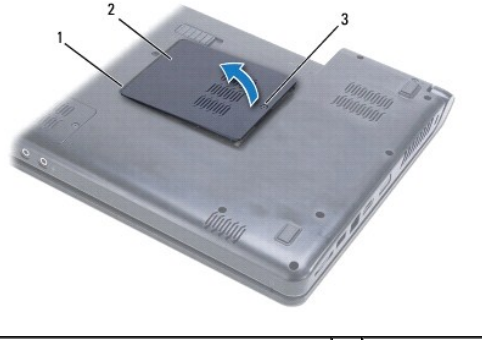

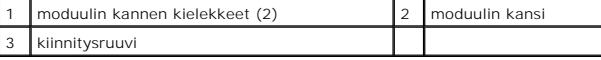

## <span id="page-1-2"></span>**Moduulin kannen asentaminen**

- 1. Kohdista moduulin kannen kielekkeet tietokoneen rungossa oleviin paikkoihin ja paina kantta varovasti, kunnes se napsahtaa paikalleen.
- 2. Kiristä lukkoruuvi, jolla moduulin kansi on kiinnitetty tietokoneen runkoon.
- 3. Asenna akku (katso [Akun vaihtaminen\)](file:///C:/data/systems/ins1470/fi/sm/battery.htm#wp1185330).

#### <span id="page-2-0"></span> **Akku**

**Dell™ Inspiron™ 1470/1570 -huolto-opas** 

- [Akun irrottaminen](#page-2-1)
- [Akun vaihtaminen](#page-2-2)

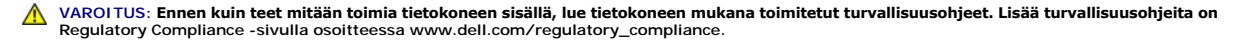

- **VAARA: Vain valtuutettu huoltoteknikko saa korjata tietokoneesi. Takuu ei kata huoltotöitä, joita on tehnyt joku muu kuin Dellin™ valtuuttama huoltoliike.**
- **VAARA: Maadoita itsesi sähköstaattisen purkauksen välttämiseksi käyttämällä maadoitusrannehihnaa tai koskettamalla silloin tällöin maalaamatonta metallipintaa.**

VAARA: Estä tietokoneen vahingoittuminen käyttämällä vain omistamasi Dell-tietokoneen mallia varten suunniteltua akkua. Alä käytä akkuja,<br>jotka on suunniteltu käytettäviksi muissa Dell-tietokoneissa.

### <span id="page-2-1"></span>**Akun irrottaminen**

- 1. Noudata kohdassa [Alkutoimet](file:///C:/data/systems/ins1470/fi/sm/before.htm#wp1441294) esitettyjä ohjeita.
- 2. Aseta tietokone ylösalaisin puhtaalle, tasaiselle pinnalle.
- 3. Liu'uta akun vapautussalpaa, kunnes se napsahtaa auki.
- 4. Nosta akku ulos akkupaikasta.

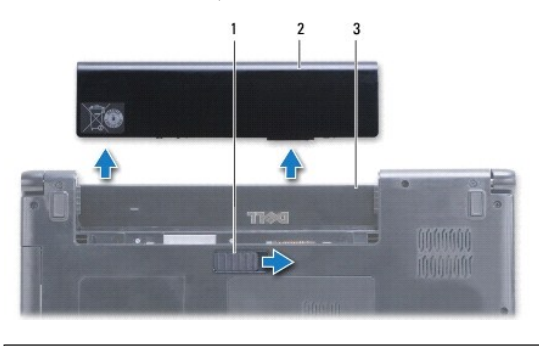

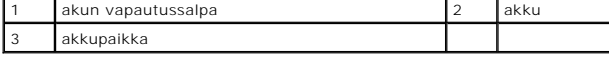

## <span id="page-2-2"></span>**Akun vaihtaminen**

Liu'uta akku koteloon, kunnes se naksahtaa paikalleen.

#### <span id="page-3-0"></span> **Alkutoimet**

**Dell™ Inspiron™ 1470/1570 -huolto-opas** 

- **O** Suositellut työkalut
- **O** Tietokoneen s
- [Ennen kuin avaat tietokoneen kannen](#page-3-3)

Tässä oppaassa on tietoja tietokoneen osien irrottamisesta ja asentamisesta. Ellei muuta mainita, kussakin vaiheessa oletetaan, että seuraavat toimet on tehty

- 1 Olet tehnyt kohdissa [Tietokoneen sammuttaminen](#page-3-2) ja [Ennen kuin avaat tietokoneen kannen](#page-3-3) mainitut toimet.
- l Olet perehtynyt tietokoneen mukana toimitettuihin turvaohjeisiin*.*
- l Osa voidaan vaihtaa tai jos se on ostettu erikseen asentaa suorittamalla poistotoimet käänteisessä järjestyksessä.

**HUOMAUTUS:** Tässä oppaassa on Inspiron 1470- ja Inspiron 1570 -tietokoneiden huolto-ohjeita. Suurin osa ohjeista koskee molempia tietokoneita, mutta mallit saattavat vaihdella hieman ulkoisesti.

## <span id="page-3-1"></span>**Suositellut työkalut**

Tämän asiakirjan menetelmät voivat vaatia seuraavia työkaluja:

- l ristipääruuvitaltta
- l pieni tasapäinen ruuvitaltta
- l muovinen puikko
- l BIOS-päivitysohjelma, joka on saatavilla osoitteesta **support.dell.com**

### <span id="page-3-2"></span>**Tietokoneen sammuttaminen**

**VAARA: Vältä tietojen menetys tallentamalla ja sulkemalla kaikki avoimet tiedostot ja sulkemalla kaikki avoimet ohjelmat, ennen kuin sammutat tietokoneen.**

1. Tallenna ja sulje kaikki avoimet tiedostot ja sulje kaikki avoimet ohjelmat.

2. Valitse Windows Vista<sup>®</sup> -järjestelmässä <sup>●</sup> → ■ → Sammuta.

Valitse Windows® 7:ssä ® **Sammuta**.

Tietokone sammuu sen jälkeen, kun käyttöjärjestelmä on sammunut.

3. Varmista, että tietokone on sammutettu. Jos tietokone ei sammunut automaattisesti, kun käyttöjärjestelmä sammutettiin, pidä virtapainiketta painettuna, kunnes tietokone sammuu.

#### <span id="page-3-3"></span>**Ennen kuin avaat tietokoneen kannen**

Noudattamalla seuraavia turvallisuusohjeita voit suojata tietokoneesi ja työympäristösi vaurioilta sekä varmistaa oman turvallisuutesi.

- VAROITUS: Ennen kuin teet mitään toimia tietokoneen sisällä, lue tietokoneen mukana toimitetut turvallisuusohjeet. Lisää turvallisuusohjeita on<br>Regulatory Compliance -sivulla osoitteessa www.dell.com/regulatory\_compliance.
- **VAARA: Sähköstaattisen purkauksen välttämiseksi maadoita itsesi käyttämällä maadoitusrannehihnaa tai koskettamalla maalaamatonta metallipintaa (kuten tietokoneessa olevaa liitintä).**
- **VAARA: Vain valtuutettu huoltoteknikko saa korjata tietokoneesi. Takuu ei kata huoltotöitä, joita on tehnyt joku muu kuin Dellin valtuuttama huoltoliike.**
- VAARA: Käsittele osia ja kortteja varoen. Alä kosketa kortilla olevia osia tai koskettimia. Pidä korttia kiinni sen reunoista tai metallisesta<br>kiinnityspidikkeestä. Pidä osaa (esimerkiksi suoritinta) kiinni sen reunoista,
- VAARA: Irrottaessasi kaapelia vedä liittimestä tai sen vedonpoistajasta, älä itse kaapelista. Joidenkin kaapelien liittimissä on lukituskielekkeet.<br>Jos irrotat tällaista kaapelia, paina lukituskielekeitä ennen kaapelin irr

**VAARA: Voit välttää tietokoneen vahingoittumisen, kun suoritat seuraavat toimet ennen kuin avaat tietokoneen kannen.** 

- 1. Varmista, että työtaso on tasainen ja puhdas, jotta tietokoneen kuori ei naarmuunnu.
- 2. Sammuta tietokone (katso [Tietokoneen sammuttaminen\)](#page-3-2) ja kaikki kiinnitetyt laitteet.
- 3. Jos tietokone on kiinnitetty telakointilaitteeseen, irrota se telakoinnista. Lisätietoja saat käyttämäsi telakointilaitteen ohjeesta.

**VAARA: Irrota verkkokaapeli irrottamalla ensin kaapeli tietokoneesta ja irrota sitten kaapeli verkkolaitteesta.**

- 4. Irrota kaikki puhelin- tai verkkokaapelit tietokoneesta.
- 5. Irrota kaikki asennetut kortit 7-in-1-muistikortinlukijasta.
- 6. Irrota tietokone ja kaikki kiinnitetyt laitteet sähköpistorasiasta.
- 7. Irrota kaikki liitetyt laitteet tietokoneesta.
- **VAARA: Estä emolevyn vauriot irrottamalla pääakku (katso [Akun irrottaminen](file:///C:/data/systems/ins1470/fi/sm/battery.htm#wp1185372)), ennen kuin käsittelet tietokoneen sisäosaa.**
- 8. Irrota akku (katso **Akun irrottaminen**).
- 9. Käännä tietokone yläpuoli ylöspäin, avaa se ja maadoita emolevy painamalla virtapainiketta.

### <span id="page-5-0"></span> **BIOSin flash-päivitys**

**Dell™ Inspiron™ 1470/1570 -huolto-opas** 

Voit päivittää BIOSin etsimällä tietokonettasi varten saatavilla olevan uuden BIOSin päivitystiedoston osoitteesta **support.dell.com**.

- 1. Varmista, että verkkolaite on kytketty, pääakku on asennettu kunnolla ja verkkokaapeli on kiinnitetty.
- 2. Käynnistä tietokone.
- 3. Siirry osoitteeseen **support.dell.com**.
- 4. Valitse Drivers & Downloads (Ohjaimet ja lataukset)  $\rightarrow$  Select Model (Valitse malli).
- 5. Valitse tuotetyyppi **Select Your Product Family (Valitse tuoteperhe)** -luettelosta.
- 6. Valitse tuotemerkki **Select Your Product Line (Valitse tuotesarja)** -luettelosta.
- 7. Valitse tuotteen mallinumero **Select Your Product Model (Valitse tuotemalli)** -luettelosta.

**HUOMAUTUS:** Jos olet valinnut eri mallin ja haluat aloittaa alusta, valitse valikon oikeasta yläkulmasta Start Over (Aloita uudelleen).

- 8. Napsauta **Confirm (Vahvista)**.
- 9. Tulosluettelo ilmestyy näyttöön. Valitse **BIOS**.
- 10. Lataa uusin BIOS-tiedosto valitsemalla **Download Now (Lataa nyt)**.

Näyttöön tulee **tiedostojen lataamisikkuna**.

- 11. Tallenna tiedosto työpöydälle valitsemalla **Tallenna**. Tiedosto latautuu työpöydälle.
- 12. Napsauta kohtaa **Sulje**, kun **Lataaminen suoritettu loppuun** -ikkuna tulee näkyviin. Työpöydälle ilmestyy tiedostokuvake, jolla on sama nimi kuin ladatulla BIOS-päivitystiedostolla.
- 13. Kaksoisnapsauta työpöydällä olevaa tiedostokuvaketta ja noudata näytössä olevia ohjeita.

## <span id="page-6-0"></span> **Sisäinen kortti ja langaton Bluetooth®-tekniikka**

**Dell™ Inspiron™ 1470/1570 -huolto-opas** 

- [Bluetooth-kortin irrottaminen](#page-6-1)
- [Bluetooth-kortin asentaminen](#page-6-2)

VAROITUS: Ennen kuin teet mitään toimia tietokoneen sisällä, lue tietokoneen mukana toimitetut turvallisuusohjeet. Lisää turvallisuusohjeita on<br>Regulatory Compliance -sivulla osoitteessa www.dell.com/regulatory\_compliance.

**VAARA: Vain valtuutettu huoltoteknikko saa korjata tietokoneesi. Takuu ei kata huoltotöitä, joita on tehnyt joku muu kuin Dellin™ valtuuttama huoltoliike.**

**VAARA: Maadoita itsesi sähköstaattisen purkauksen välttämiseksi käyttämällä maadoitusrannehihnaa tai koskettamalla silloin tällöin maalaamatonta metallipintaa.**

**VAARA: Estä emolevyn vauriot irrottamalla pääakku (katso [Akun irrottaminen](file:///C:/data/systems/ins1470/fi/sm/battery.htm#wp1185372)), ennen kuin käsittelet tietokoneen sisäosaa.**

Jos tilasit langattomalla Bluetooth-tekniikalla varustetun sisäisen kortin tietokoneen mukana, se on jo asennettu.

### <span id="page-6-1"></span>**Bluetooth-kortin irrottaminen**

- 1. Noudata kohdan [Alkutoimet](file:///C:/data/systems/ins1470/fi/sm/before.htm#wp1441294) ohjeita.
- 2. Irrota akku (katso [Akun irrottaminen\)](file:///C:/data/systems/ins1470/fi/sm/battery.htm#wp1185372).
- 3. Irrota optinen asema (katso [Optisen aseman irrottaminen](file:///C:/data/systems/ins1470/fi/sm/optical.htm#wp1180116)).
- 4. Irrota moduulin kansi (katso [Moduulin kannen irrottaminen\)](file:///C:/data/systems/ins1470/fi/sm/base.htm#wp1223484).
- 5. Irrota minikortti (katso [Mini-kortin irrottaminen](file:///C:/data/systems/ins1470/fi/sm/minicard.htm#wp1181641)).
- 6. Irrota virtapainikesuojus (katso [Virtapainikesuojuksen irrottaminen](file:///C:/data/systems/ins1470/fi/sm/pwrbttnc.htm#wp1188834)).
- 7. Irrota näppäimistö (katso [Näppäimistön irrottaminen](file:///C:/data/systems/ins1470/fi/sm/keyboard.htm#wp1188497)).
- 8. Irrota kämmentuki (katso [Kämmentuen irrottaminen](file:///C:/data/systems/ins1470/fi/sm/palmrest.htm#wp1051070)).
- 9. Irrota ruuvi Bluetooth-kortista.
- 10. Irrota Bluetooth-kortti USB-/äänikortista nostamalla korttia.

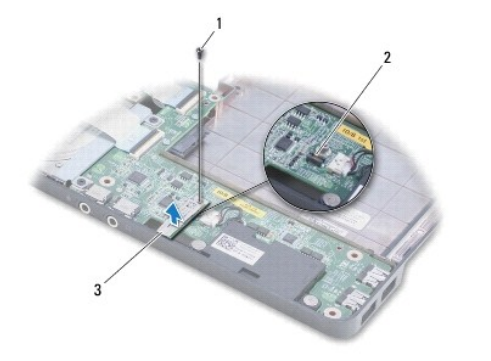

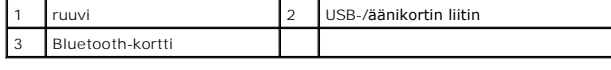

### <span id="page-6-2"></span>**Bluetooth-kortin asentaminen**

- 1. Kohdista Bluetooth-kortin liitin USB-/äänikortin liittimeen ja kiinnitä Bluetooth-kortti USB-/äänikorttiin painamalla sitä alaspäin.
- 2. Asenna ruuvi, jolla Bluetooth-kortti on kiinnitetty USB-/äänikorttiin.
- 3. Asenna kämmentuki (katso [Kämmentuen asentaminen](file:///C:/data/systems/ins1470/fi/sm/palmrest.htm#wp1051265)).
- 4. Asenna näppäimistö (katso [Näppäimistön asentaminen](file:///C:/data/systems/ins1470/fi/sm/keyboard.htm#wp1199705)).
- 5. Asenna virtapainikesuojus (katso [Virtapainikelevyn asentaminen\)](file:///C:/data/systems/ins1470/fi/sm/pwrbttnc.htm#wp1185318).
- 6. Asenna Mini-kortti (katso [Mini-kortin vaihtaminen](file:///C:/data/systems/ins1470/fi/sm/minicard.htm#wp1181718)).
- 7. Asenna moduulin kansi (katso [Moduulin kannen asentaminen](file:///C:/data/systems/ins1470/fi/sm/base.htm#wp1229256)).
- 8. Asenna optinen asema (katso [Optisen aseman asentaminen](file:///C:/data/systems/ins1470/fi/sm/optical.htm#wp1180161)).
- 9. Asenna akku (katso [Akun vaihtaminen\)](file:///C:/data/systems/ins1470/fi/sm/battery.htm#wp1185330).

#### <span id="page-8-0"></span> **Kamera**

**Dell™ Inspiron™ 1470/1570 -huolto-opas** 

- **O** Kameran irrottaminen
- **Kameran asentaminen**
- VAROITUS: Ennen kuin teet mitään toimia tietokoneen sisällä, lue tietokoneen mukana toimitetut turvallisuusohjeet. Lisää turvallisuusohjeita on<br>Regulatory Compliance -sivulla osoitteessa www.dell.com/regulatory\_compliance.
- **VAARA: Vain valtuutettu huoltoteknikko saa korjata tietokoneesi. Takuu ei kata huoltotöitä, joita on tehnyt joku muu kuin Dellin™ valtuuttama huoltoliike.**
- **VAARA: Maadoita itsesi käyttämällä maadoitusrannehihnaa tai koskettamalla tietokoneen takaosassa olevaa maalaamatonta metallipintaa (kuten esimerkiksi tietokoneen takana olevaa liitintä).**

**VAARA: Estä emolevyn vauriot irrottamalla pääakku (katso [Akun irrottaminen](file:///C:/data/systems/ins1470/fi/sm/battery.htm#wp1185372)), ennen kuin käsittelet tietokoneen sisäosaa.**

## <span id="page-8-1"></span>**Kameran irrottaminen**

- 1. Noudata kohdassa [Alkutoimet](file:///C:/data/systems/ins1470/fi/sm/before.htm#wp1441294) esitettyjä ohjeita.
- 2. Irrota akku (katso [Akun irrottaminen\)](file:///C:/data/systems/ins1470/fi/sm/battery.htm#wp1185372).
- 3. Irrota näyttö (katso [Näytön irrottaminen](file:///C:/data/systems/ins1470/fi/sm/display.htm#wp1214210)).
- 4. Irrota näytön kehys (katso [Näytön kehyksen irrottaminen](file:///C:/data/systems/ins1470/fi/sm/display.htm#wp1214228)).
- 5. Irrota kameran kaapeli kameramoduulista.
- 6. Irrota kameramoduuli näytön kannesta vetämällä moduulia ylöspäin.

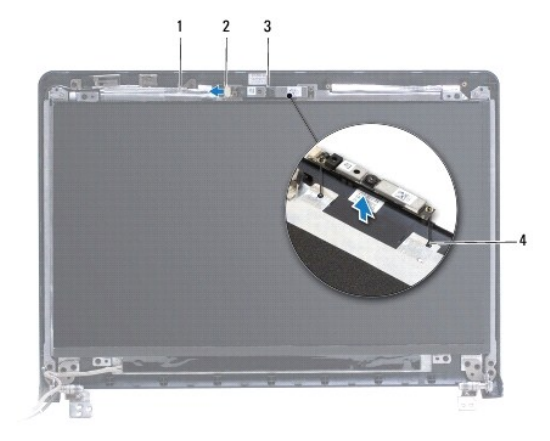

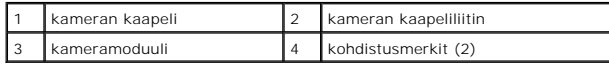

### <span id="page-8-2"></span>**Kameran asentaminen**

- 1. Kohdista kameramoduuli näytön kannessa olevien kohdistusmerkkien avulla.
- 2. Kytke kameran kaapeli kameramoduuliin.
- 3. Asenna näytön kehys (katso [Näytön kehyksen asentaminen](file:///C:/data/systems/ins1470/fi/sm/display.htm#wp1241114)).
- 4. Asenna näyttöyksikkö (katso [Näytön asentaminen](file:///C:/data/systems/ins1470/fi/sm/display.htm#wp1203403)).

5. Asenna akku (katso [Akun vaihtaminen\)](file:///C:/data/systems/ins1470/fi/sm/battery.htm#wp1185330).

[Takaisin sisällysluetteloon](file:///C:/data/systems/ins1470/fi/sm/index.htm)

÷

## <span id="page-10-0"></span> **Nappiparisto**

**Dell™ Inspiron™ 1470/1570 -huolto-opas** 

- [Nappipariston poistaminen](#page-10-1)  ninariston asentaminen
- VAROITUS: Ennen kuin teet mitään toimia tietokoneen sisällä, lue tietokoneen mukana toimitetut turvallisuusohjeet. Lisää turvallisuusohjeita on<br>Regulatory Compliance -sivulla osoitteessa www.dell.com/regulatory\_compliance.
- **VAARA: Vain valtuutettu huoltoteknikko saa korjata tietokoneesi. Takuu ei kata huoltotöitä, joita on tehnyt joku muu kuin Dellin™ valtuuttama huoltoliike.**
- **VAARA: Maadoita itsesi sähköstaattisen purkauksen välttämiseksi käyttämällä maadoitusrannehihnaa tai koskettamalla silloin tällöin maalaamatonta metallipintaa.**

**VAARA: Estä emolevyn vauriot irrottamalla pääakku (katso [Akun irrottaminen](file:///C:/data/systems/ins1470/fi/sm/battery.htm#wp1185372)), ennen kuin käsittelet tietokoneen sisäosaa.**

## <span id="page-10-1"></span>**Nappipariston poistaminen**

- 1. Noudata kohdassa [Alkutoimet](file:///C:/data/systems/ins1470/fi/sm/before.htm#wp1441294) esitettyjä ohjeita.
- 2. Irrota moduulin kansi (katso [Moduulin kannen irrottaminen\)](file:///C:/data/systems/ins1470/fi/sm/base.htm#wp1223484).
- 3. Irrota nappipariston kaapeli ja irrota nappiparisto.

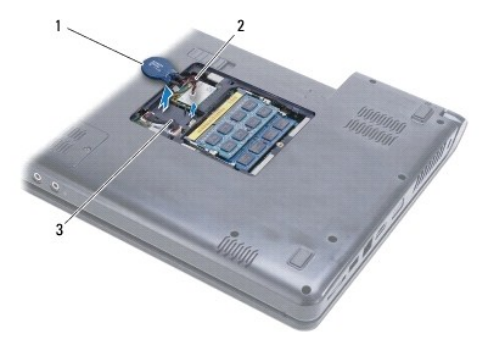

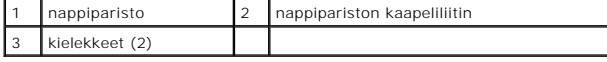

### <span id="page-10-2"></span>**Nappipariston asentaminen**

- 1. Liitä nappipariston kaapeli emolevyn liittimeen.
- 2. Aseta nappiparisto tietokoneen rungon kahden kielekkeen väliin.
- 3. Asenna moduulin kansi (katso [Moduulin kannen asentaminen](file:///C:/data/systems/ins1470/fi/sm/base.htm#wp1229256)).
- 4. Asenna akku (katso [Akun vaihtaminen\)](file:///C:/data/systems/ins1470/fi/sm/battery.htm#wp1185330).

# <span id="page-11-0"></span> **Jäähdytyselementti**

**Dell™ Inspiron™ 1470/1570 -huolto-opas** 

- [Jäähdytyselementin irrottaminen](#page-11-1)
- **O** Jäähdytyselementin asentaminen

**VAROITUS: Ennen kuin teet mitään toimia tietokoneen sisällä, lue tietokoneen mukana toimitetut turvallisuusohjeet. Lisää turvallisuusohjeita on Regulatory Compliance -sivulla osoitteessa www.dell.com/regulatory\_compliance.** 

**VAROITUS: Jos irrotat jäähdytyselementin tietokoneesta, kun elementti on kuuma, älä kosketa jäähdytyselementin metallikoteloa.** 

**VAARA: Vain valtuutettu huoltoteknikko saa korjata tietokoneesi. Takuu ei kata huoltotöitä, joita on tehnyt joku muu kuin Dellin™ valtuuttama huoltoliike.**

**VAARA: Maadoita itsesi sähköstaattisen purkauksen välttämiseksi käyttämällä maadoitusrannehihnaa tai koskettamalla silloin tällöin tietokoneen metallipintaa (esimerkiksi takapaneelia).**

**VAARA: Estä emolevyn vauriot irrottamalla pääakku (katso [Akun irrottaminen](file:///C:/data/systems/ins1470/fi/sm/battery.htm#wp1185372)), ennen kuin käsittelet tietokoneen sisäosaa.**

## <span id="page-11-1"></span>**Jäähdytyselementin irrottaminen**

- 1. Noudata kohdassa [Alkutoimet](file:///C:/data/systems/ins1470/fi/sm/before.htm#wp1441294) esitettyjä ohjeita.
- 2. Irrota akku (katso [Akun irrottaminen\)](file:///C:/data/systems/ins1470/fi/sm/battery.htm#wp1185372).
- 3. Irrota emolevy (katso **[Emolevyn irrottaminen](file:///C:/data/systems/ins1470/fi/sm/sysboard.htm#wp1051901)) ja käännä se toisin päin.**
- 4. Löysää jäähdytyselementin emolevyyn kiinnittävät kuusi lukkoruuvia oikeassa järjestyksessä (ilmaistu jäähdytyselementissä).

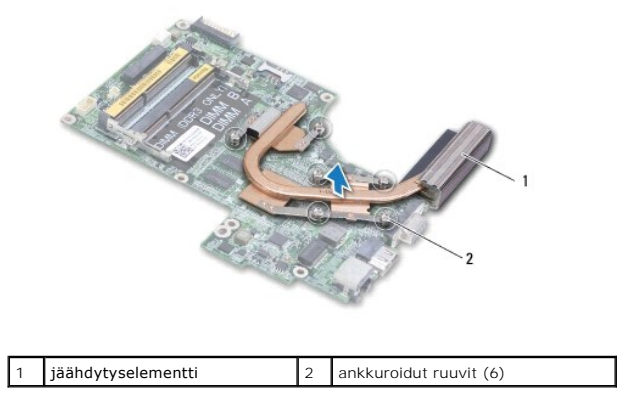

5. Nosta jäähdytyselementti pois emolevyltä.

### <span id="page-11-2"></span>**Jäähdytyselementin asentaminen**

HUOMAUTUS: Alkuperäinen lämpötyyny voidaan käyttää uudelleen, jos alkuperäinen suoritin ja jäähdytyselementti asennetaan yhdessä uudelleen. Jos<br>suoritin tai jäähdytyselementti vaihdetaan, varmista pakkauksessa mukana ollee

**HUOMAUTUS:** Tässä kohdassa oletetaan, että olet jo irrottanut jäähdytyselementin ja olet valmis asentamaan sen.

- 1. Kohdista jäähdytyselementin kuusi lukkoruuvia emolevyyn ja kiristä ruuvit avaamiseen nähden vastakkaisessa järjestyksessä.
- 2. Aseta emolevy takaisin paikalleen (katso **Emolevyn asentaminen**)
- 3. Asenna akku (katso [Akun vaihtaminen\)](file:///C:/data/systems/ins1470/fi/sm/battery.htm#wp1185330).

#### <span id="page-13-0"></span> **Kortinlukijan levy Dell™ Inspiron™ 1470/1570 -huolto-opas**

- [Kortinlukijan levyn irrottaminen](#page-13-1)
- Kortinlukijan levyn asentamin
- VAROITUS: Ennen kuin teet mitään toimia tietokoneen sisällä, lue tietokoneen mukana toimitetut turvallisuusohjeet. Lisää turvallisuusohjeita on<br>Regulatory Compliance -sivulla osoitteessa www.dell.com/regulatory\_compliance.
- **VAARA: Vain valtuutettu huoltoteknikko saa korjata tietokoneesi. Takuu ei kata huoltotöitä, joita on tehnyt joku muu kuin Dellin™ valtuuttama huoltoliike.**
- **VAARA: Maadoita itsesi sähköstaattisen purkauksen välttämiseksi käyttämällä maadoitusrannehihnaa tai koskettamalla silloin tällöin maalaamatonta metallipintaa.**

**VAARA: Estä emolevyn vauriot irrottamalla pääakku (katso [Akun irrottaminen](file:///C:/data/systems/ins1470/fi/sm/battery.htm#wp1185372)), ennen kuin käsittelet tietokoneen sisäosaa.**

## <span id="page-13-1"></span>**Kortinlukijan levyn irrottaminen**

- 1. Noudata kohdassa [Alkutoimet](file:///C:/data/systems/ins1470/fi/sm/before.htm#wp1441294) esitettyjä ohjeita.
- 2. Irrota akku (katso [Akun irrottaminen\)](file:///C:/data/systems/ins1470/fi/sm/battery.htm#wp1185372).
- 3. Irrota optinen asema (katso [Optisen aseman irrottaminen](file:///C:/data/systems/ins1470/fi/sm/optical.htm#wp1180116)).
- 4. Irrota moduulin kansi (katso [Moduulin kannen irrottaminen\)](file:///C:/data/systems/ins1470/fi/sm/base.htm#wp1223484).
- 5. Irrota minikortti (katso [Mini-kortin irrottaminen](file:///C:/data/systems/ins1470/fi/sm/minicard.htm#wp1181641)).
- 6. Irrota virtapainikesuojus (katso [Virtapainikesuojuksen irrottaminen](file:///C:/data/systems/ins1470/fi/sm/pwrbttnc.htm#wp1188834))
- 7. Irrota näppäimistö (katso [Näppäimistön irrottaminen](file:///C:/data/systems/ins1470/fi/sm/keyboard.htm#wp1188497)).
- 8. Irrota kämmentuki (katso [Kämmentuen irrottaminen](file:///C:/data/systems/ins1470/fi/sm/palmrest.htm#wp1051070)).
- 9. Irrota kiintolevy (katso **Kiintolevyaseman irrottaminen**).
- 10. Irrota vasen kaiutin (katso [Kaiuttimien irrottaminen](file:///C:/data/systems/ins1470/fi/sm/speaker.htm#wp1049934)).
- 11. Irrota kortinlukijan kaapeli järjestelmässä olevasta liittimestä.
- 12. Irrota ruuvi, jolla kortinlukija on kiinnitetty tietokoneen runkoon.
- 13. Nosta kortinlukijan levy ulos tietokoneen rungosta.

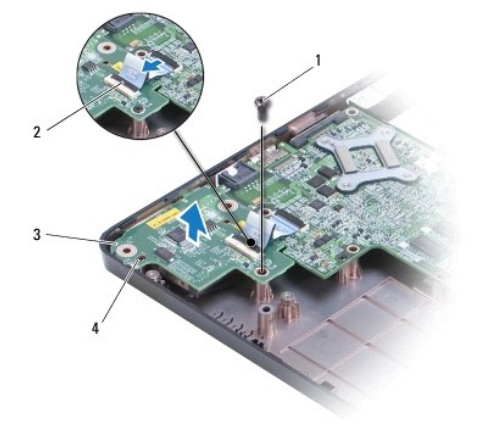

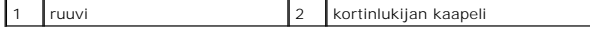

<span id="page-14-1"></span>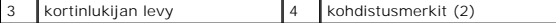

## <span id="page-14-0"></span>**Kortinlukijan levyn asentaminen**

- 1. Kohdista kortinlukijan levy tietokoneen rungossa olevien kohdistusmerkkien avulla.
- 2. Asenna ruuvi, jolla kortinlukija on kiinnitetty tietokoneen runkoon.
- 3. Kytke kortinlukijan kaapeli emolevyn liittimeen.
- 4. Aseta vasen kaiutin takaisin paikalleen (katso [Kaiuttimien asentaminen](file:///C:/data/systems/ins1470/fi/sm/speaker.htm#wp1050039)).
- 5. Asenna optinen asema (katso [Kiintolevyn asentaminen](file:///C:/data/systems/ins1470/fi/sm/hdd.htm#wp1185130)).
- 6. Asenna kämmentuki (katso [Kämmentuen asentaminen](file:///C:/data/systems/ins1470/fi/sm/palmrest.htm#wp1051265)).
- 7. Asenna näppäimistö (katso [Näppäimistön asentaminen](file:///C:/data/systems/ins1470/fi/sm/keyboard.htm#wp1199705)).
- 8. Asenna virtapainikesuojus (katso [Virtapainikelevyn asentaminen\)](file:///C:/data/systems/ins1470/fi/sm/pwrbttnc.htm#wp1185318).
- 9. Asenna Mini-kortti (katso [Mini-kortin vaihtaminen](file:///C:/data/systems/ins1470/fi/sm/minicard.htm#wp1181718)).
- 10. Asenna moduulin kansi (katso [Moduulin kannen asentaminen](file:///C:/data/systems/ins1470/fi/sm/base.htm#wp1229256)).
- 11. Asenna optinen asema (katso [Optisen aseman asentaminen](file:///C:/data/systems/ins1470/fi/sm/optical.htm#wp1180161)).
- 12. Asenna akku (katso [Akun vaihtaminen\)](file:///C:/data/systems/ins1470/fi/sm/battery.htm#wp1185330).

#### <span id="page-15-0"></span> **Näyttö**

**Dell™ Inspiron™ 1470/1570 -huolto-opas** 

- **O** Näyttö
- **O** Näytön kehys
- [Näyttöpaneeli ja](#page-18-0) -kaapeli
- VAROITUS: Ennen kuin teet mitään toimia tietokoneen sisällä, lue tietokoneen mukana toimitetut turvallisuusohjeet. Lisää turvallisuusohjeita on<br>Regulatory Compliance -sivulla osoitteessa www.dell.com/regulatory\_compliance.
- **VAARA: Vain valtuutettu huoltoteknikko saa korjata tietokoneesi. Takuu ei kata huoltotöitä, joita on tehnyt joku muu kuin Dellin™ valtuuttama huoltoliike.**
- **VAARA: Maadoita itsesi sähköstaattisen purkauksen välttämiseksi käyttämällä maadoitusrannehihnaa tai koskettamalla silloin tällöin maalaamatonta metallipintaa.**
- **VAARA: Estä emolevyn vauriot irrottamalla pääakku (katso [Akun irrottaminen](file:///C:/data/systems/ins1470/fi/sm/battery.htm#wp1185372)), ennen kuin käsittelet tietokoneen sisäosaa.**

## <span id="page-15-1"></span>**Näyttö**

### <span id="page-15-2"></span>**Näytön irrottaminen**

- 1. Noudata kohdassa [Alkutoimet](file:///C:/data/systems/ins1470/fi/sm/before.htm#wp1441294) esitettyjä ohjeita.
- 2. Irrota akku (katso [Akun irrottaminen\)](file:///C:/data/systems/ins1470/fi/sm/battery.htm#wp1185372).
- 3. Irrota moduulin kansi (katso [Moduulin kannen irrottaminen\)](file:///C:/data/systems/ins1470/fi/sm/base.htm#wp1223484).
- 4. Irrota antennijohdot Mini-kortista (katso [Mini-kortin irrottaminen](file:///C:/data/systems/ins1470/fi/sm/minicard.htm#wp1181641)).
- 5. Irrota tietokoneen rungossa olevat kaksi ruuvia, joilla näyttö on kiinnitetty tietokoneen runkoon.

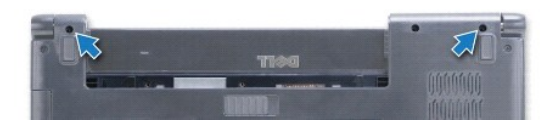

- 6. Irrota virtapainikesuojus (katso [Virtapainikesuojuksen irrottaminen](file:///C:/data/systems/ins1470/fi/sm/pwrbttnc.htm#wp1188834))
- 7. Irrota näppäimistö (katso [Näppäimistön irrottaminen](file:///C:/data/systems/ins1470/fi/sm/keyboard.htm#wp1188497)).
- 8. Irrota näyttökaapeli ja ruuvi emolevystä.
- 9. Vedä Mini-kortin antennikaapelit ylös tietokoneen rungossa olevasta liitäntäpaikasta.
- 10. Huomioi kaikki kaapelointi ja irrota kaapelit kaapelointiohjaimistaan.

<span id="page-16-0"></span>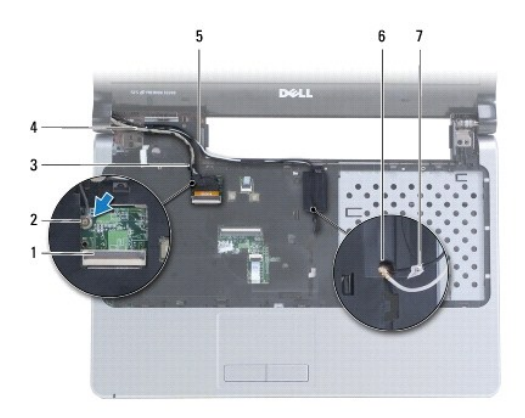

|   | näyttökaapelin liitin                                 | ruuvi                                          |  |
|---|-------------------------------------------------------|------------------------------------------------|--|
| 3 | näyttökaapelin kaapelointiohjaimet                    | 4 näyttökaapeli                                |  |
| 5 | Mini-kortin antennikaapeleiden<br>kaapelointiohjaimet | 6 tietokoneen rungossa oleva<br>liitäntäpaikka |  |
|   | Mini-kortin antennikaapelit                           |                                                |  |

11. Pidä kiinni näytöstä samalla, kun irrotat kolme ruuvia, joilla näyttö on kiinnitetty tietokoneen runkoon.

12. Nosta näyttö pois tietokoneen rungosta.

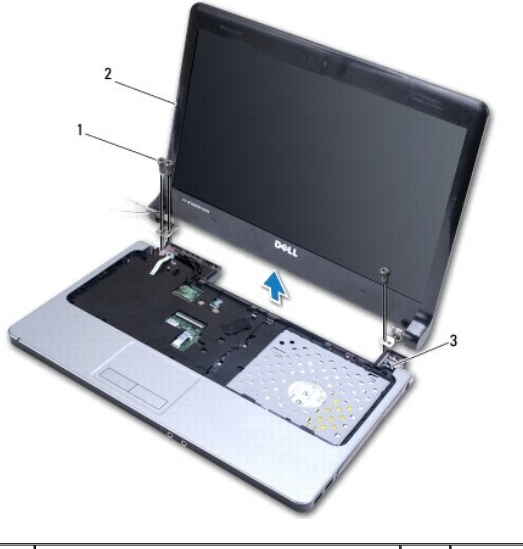

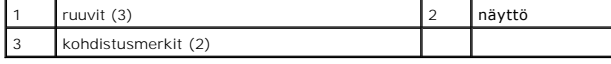

## <span id="page-16-1"></span>**Näytön asentaminen**

- 1. Aseta näyttö kohdistusmerkkien avulla paikalleen ja asenna kolme ruuvia, joilla näyttö on kiinnitetty tietokoneen runkoon.
- 2. Ohjaa Mini-kortin antennikaapelit ja näyttökaapeli kaapelointiohjaintensa kautta.
- 3. Ohjaa antennikaapelit tietokoneen rungossa olevan liitäntäpaikan kautta.
- 4. Asenna ruuvi ja kytke näyttökaapeli.
- 5. Asenna näppäimistö (katso [Näppäimistön asentaminen](file:///C:/data/systems/ins1470/fi/sm/keyboard.htm#wp1199705)).
- 6. Asenna virtapainikesuojus (katso [Virtapainikelevyn asentaminen\)](file:///C:/data/systems/ins1470/fi/sm/pwrbttnc.htm#wp1185318).
- <span id="page-17-0"></span>7. Asenna kaksi ruuvia tietokoneen alaosaan.
- 8. Kytke antennijohdot Mini-korttiin (katso [Mini-kortin vaihtaminen](file:///C:/data/systems/ins1470/fi/sm/minicard.htm#wp1181718)).
- 9. Asenna moduulin kansi (katso [Moduulin kannen asentaminen](file:///C:/data/systems/ins1470/fi/sm/base.htm#wp1229256)).
- 10. Asenna akku (katso [Akun vaihtaminen\)](file:///C:/data/systems/ins1470/fi/sm/battery.htm#wp1185330).

## <span id="page-17-1"></span>**Näytön kehys**

### <span id="page-17-2"></span>**Näytön kehyksen irrottaminen**

**VAARA: Näytön kehys on erittäin hauras. Varo kehystä irrottaessasi, ettet vahingoita sitä.**

- 1. Irrota näyttöyksikkö (katso [Näytön irrottaminen](#page-15-2)).
- 2. Väännä näytön kehyksen sisäreunaa irti varovasti sormenpäillä. Aloita kehyksen alareunasta ja jatka vastapäivään näytön ympäri.

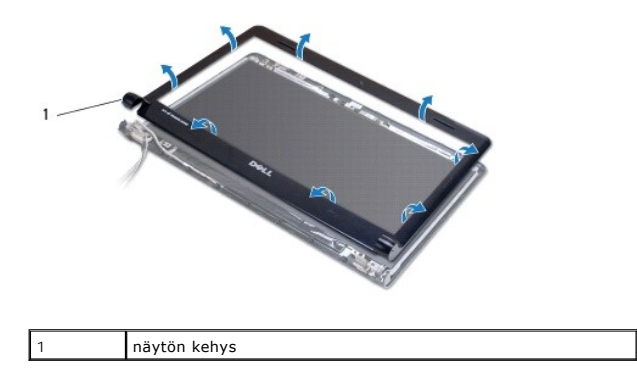

3. Irrota näytön kehys.

### <span id="page-17-3"></span>**Näytön kehyksen asentaminen**

1. Aseta kehyksen käyrä osa saranoiden päälle ja ohjaa kaapelit vasemman saranan kautta.

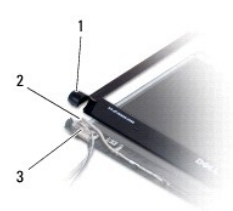

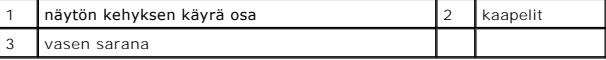

2. Kohdista näytön kehys näyttöruudun päälle ja napsauta se varovasti paikalleen.

- 3. Asenna näyttö (katso [Näytön asentaminen](#page-16-1)).
- 4. Asenna akku (katso [Akun vaihtaminen\)](file:///C:/data/systems/ins1470/fi/sm/battery.htm#wp1185330).

## <span id="page-18-0"></span>**Näyttöpaneeli ja -kaapeli**

### **Näyttöpaneelin ja -kaapelin irrottaminen**

- 1. Irrota näyttö (katso [Näytön irrottaminen](#page-15-2)).
- 2. Irrota näytön kehys (katso [Näytön kehyksen irrottaminen](#page-17-2)).
- 3. Irrota neljä ruuvia, joilla näyttöpaneeli on kiinnitetty näytön kanteen, ja nosta näyttöpaneelia vinosti, jotta pääset käsiksi näyttökaapeliin.
- 4. Vedä läpinäkyvää vetokielekettä ylöspäin, jotta näyttökaapeli irtoaa näyttöpaneelista.
- 5. Irrota näyttöpaneeli.

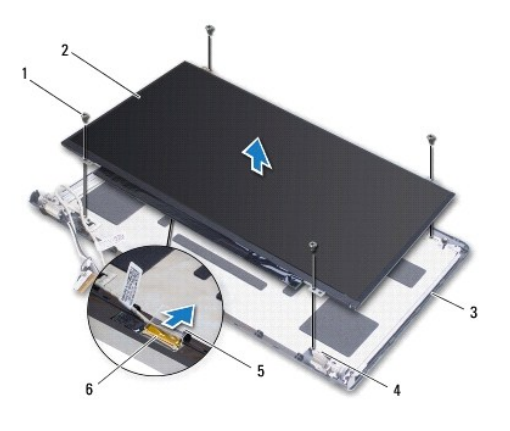

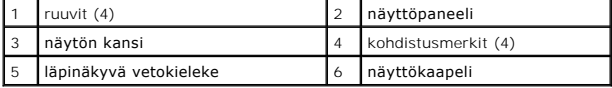

### **Näyttöpaneelin ja -kaapelin asentaminen**

- 1. Liitä näyttökaapeli näyttöpaneeliin.
- 2. Kohdista näyttöpaneeli näytön kannessa olevien kohdistusmerkkien avulla.
- 3. Kiinnitä takaisin neljä ruuvia, joilla näyttöpaneeli kiinnitetään kanteen.
- 4. Asenna näytön kehys (katso [Näytön kehyksen asentaminen](#page-17-3)).
- 5. Asenna näyttöyksikkö (katso [Näytön asentaminen](#page-16-1)).
- 6. Asenna akku (katso [Akun vaihtaminen\)](file:///C:/data/systems/ins1470/fi/sm/battery.htm#wp1185330).

### <span id="page-19-0"></span> **Tuuletin**

**Dell™ Inspiron™ 1470/1570 -huolto-opas** 

- [Tuulettimen irrottaminen](#page-19-1)
- **O** Tuulettimen vaihtaminen
- VAROITUS: Ennen kuin teet mitään toimia tietokoneen sisällä, lue tietokoneen mukana toimitetut turvallisuusohjeet. Lisää turvallisuusohjeita on<br>Regulatory Compliance -sivulla osoitteessa www.dell.com/regulatory\_compliance.
- **VAARA: Vain valtuutettu huoltoteknikko saa korjata tietokoneesi. Takuu ei kata huoltotöitä, joita on tehnyt joku muu kuin Dellin™ valtuuttama huoltoliike.**
- **VAARA: Maadoita itsesi sähköstaattisen purkauksen välttämiseksi käyttämällä maadoitusrannehihnaa tai koskettamalla silloin tällöin maalaamatonta metallipintaa.**

**VAARA: Estä emolevyn vauriot irrottamalla pääakku (katso [Akun irrottaminen](file:///C:/data/systems/ins1470/fi/sm/battery.htm#wp1185372)), ennen kuin käsittelet tietokoneen sisäosaa.**

## <span id="page-19-1"></span>**Tuulettimen irrottaminen**

- 1. Noudata kohdassa [Alkutoimet](file:///C:/data/systems/ins1470/fi/sm/before.htm#wp1441294) esitettyjä ohjeita.
- 2. Irrota akku (katso [Akun irrottaminen\)](file:///C:/data/systems/ins1470/fi/sm/battery.htm#wp1185372).
- 3. Irrota emolevy (katso **[Emolevyn irrottaminen](file:///C:/data/systems/ins1470/fi/sm/sysboard.htm#wp1051901)). Jäähdytyselementtiä ei tarvitse irrottaa emolevystä.**
- 4. Irrota kaksi ruuvia, joilla tuuletin on kiinnitetty tietokoneen runkoon.

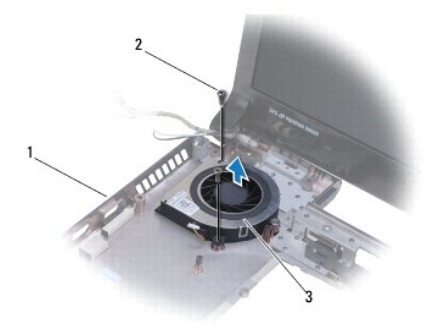

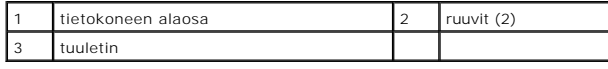

## <span id="page-19-2"></span>**Tuulettimen vaihtaminen**

- 1. Aseta tuuletin tietokoneen runkoon.
- 2. Kiinnitä kaksi ruuvia, joilla tuuletin kiinnitetään tietokoneen runkoon.
- 3. Aseta emolevy takaisin paikalleen (katso [Emolevyn asentaminen\)](file:///C:/data/systems/ins1470/fi/sm/sysboard.htm#wp1050884).
- 4. Asenna akku (katso [Akun vaihtaminen\)](file:///C:/data/systems/ins1470/fi/sm/battery.htm#wp1185330).

#### <span id="page-20-0"></span> **Kiintolevy**

**Dell™ Inspiron™ 1470/1570 -huolto-opas** 

- [Kiintolevyaseman irrottaminen](#page-20-1)
- **O** Kiintolevyn asentamin
- **VAROITUS: Ennen kuin teet mitään toimia tietokoneen sisällä, lue tietokoneen mukana toimitetut turvallisuusohjeet. Lisää turvallisuusohjeita on Regulatory Compliance -sivulla osoitteessa www.dell.com/regulatory\_compliance.**

**VAROITUS: Jos poistat kiintolevyn tietokoneesta, kun levy on kuuma, älä kosketa kiintolevyn metallikoteloa.** 

- **VAARA: Vain valtuutettu huoltoteknikko saa korjata tietokoneesi. Takuu ei kata huoltotöitä, joita on tehnyt joku muu kuin Dellin valtuuttama huoltoliike.**
- VAARA: Estä tietojen katoaminen sammuttamalla tietokone (katso <u>[Tietokoneen sammuttaminen](file:///C:/data/systems/ins1470/fi/sm/before.htm#wp1435089)</u>) ennen kiintolevyn poistamista. Alä irrota<br>kiintolevyä, jos tietokoneessa on virta kytkettynä tai se on lepotilassa.
- **VAARA: Estä emolevyn vauriot irrottamalla pääakku (katso [Akun irrottaminen](file:///C:/data/systems/ins1470/fi/sm/battery.htm#wp1185372)), ennen kuin käsittelet tietokoneen sisäosaa.**
- VAARA: Kun kiintolevy ei ole tietokoneessa, säilytä sitä suojaavassa, antistaattisessa pakkauksessa (katso tietokoneen mukana toimitettujen<br>turvaohjeiden kohtaa Suojautuminen sähköstaattiselta purkaukselta).
- **VAARA: Kiintolevyt vahingoittuvat hyvin herkästi. Käsittele kiintolevyä varovasti.**

**HUOMAUTUS:** Dell ei takaa muilta toimittajilta ostettujen kiintolevyjen yhteensopivuutta tai tue niitä.

**HUOMAUTUS:** Jos asennat muun kuin Dellin toimittamaa kiintolevyä, sinun on asennettava käyttöjärjestelmä, ohjaimet (ajurit) ja apuohjelmat uudelle kiintolevylle. (Katso lisätietoja *Dell-tekniikkaoppaasta.*)

### <span id="page-20-1"></span>**Kiintolevyaseman irrottaminen**

- 1. Noudata kohdassa [Alkutoimet](file:///C:/data/systems/ins1470/fi/sm/before.htm#wp1441294) esitettyjä ohjeita.
- 2. Irrota akku (katso **Akun irrottaminen**).
- 3. Irrota optinen asema (katso [Optisen aseman irrottaminen](file:///C:/data/systems/ins1470/fi/sm/optical.htm#wp1180116)).
- 4. Irrota moduulin kansi (katso [Moduulin kannen irrottaminen\)](file:///C:/data/systems/ins1470/fi/sm/base.htm#wp1223484).
- 5. Irrota minikortti (katso [Mini-kortin irrottaminen](file:///C:/data/systems/ins1470/fi/sm/minicard.htm#wp1181641)).
- 6. Irrota virtapainikesuojus (katso [Virtapainikesuojuksen irrottaminen](file:///C:/data/systems/ins1470/fi/sm/pwrbttnc.htm#wp1188834))
- 7. Irrota näppäimistö (katso [Näppäimistön irrottaminen](file:///C:/data/systems/ins1470/fi/sm/keyboard.htm#wp1188497)).
- 8. Irrota kämmentuki (katso [Kämmentuen irrottaminen](file:///C:/data/systems/ins1470/fi/sm/palmrest.htm#wp1051070)).
- 9. Irrota USB-/äänikaapeli emolevystä.
- 10. Irrota neljä ruuvia, joilla kiintolevykokoonpano on kiinnitetty tietokoneen runkoon.
- 11. Liu'uta ja nosta kiintolevy ulos tietokoneen rungosta.

<span id="page-21-0"></span>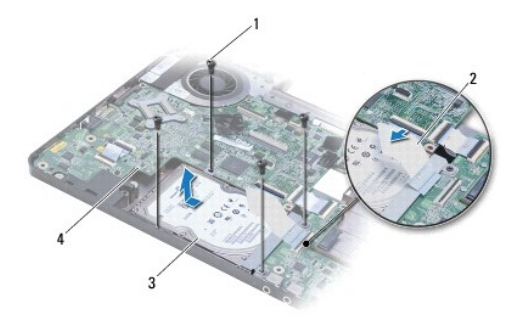

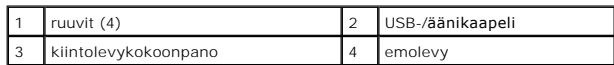

12. Irrota neljä ruuvia, joilla kiintolevy on kiinnitetty kiintolevyn telineeseen.

13. Irrota kiintolevy.

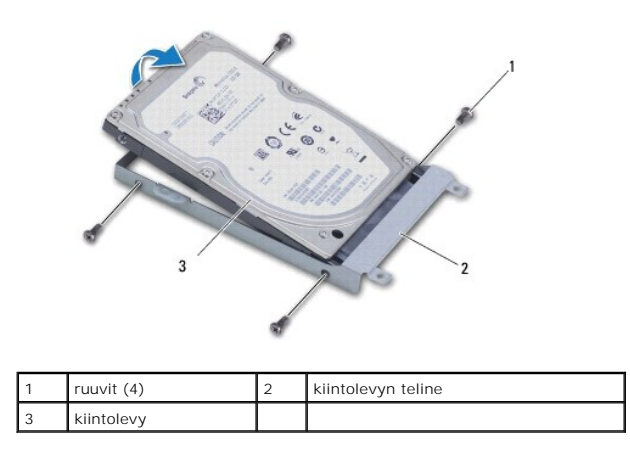

## <span id="page-21-1"></span>**Kiintolevyn asentaminen**

- 1. Ota uusi kiintolevy pakkauksesta. Säilytä alkuperäinen pakkaus kiintolevyn varastointia tai kuljetusta varten.
- 2. Aseta kiintolevy kiintolevyn telineeseen ja kiinnitä neljä ruuvia, joilla kiintolevy kiinnitetään kiintolevyn telineeseen.
- 3. Liu'uta kiintolevykokoonpanoa tietokoneen runkoon, kunnes se on kokonaan paikallaan.
- 4. Kiinnitä neljä ruuvia, joilla kiintolevykokoonpano kiinnitetään tietokoneen runkoon.
- 5. Kytke USB-/äänikaapeli USB-/äänilevyyn.
- 6. Asenna kämmentuki (katso [Kämmentuen asentaminen](file:///C:/data/systems/ins1470/fi/sm/palmrest.htm#wp1051265)).
- 7. Asenna näppäimistö (katso [Näppäimistön asentaminen](file:///C:/data/systems/ins1470/fi/sm/keyboard.htm#wp1199705)).
- 8. Asenna virtapainikesuojus (katso [Virtapainikelevyn asentaminen\)](file:///C:/data/systems/ins1470/fi/sm/pwrbttnc.htm#wp1185318).
- 9. Asenna Mini-kortti (katso [Mini-kortin vaihtaminen](file:///C:/data/systems/ins1470/fi/sm/minicard.htm#wp1181718)).
- 10. Asenna moduulin kansi (katso [Moduulin kannen asentaminen](file:///C:/data/systems/ins1470/fi/sm/base.htm#wp1229256)).
- 11. Asenna optinen asema (katso [Optisen aseman asentaminen](file:///C:/data/systems/ins1470/fi/sm/optical.htm#wp1180161)).
- 12. Asenna akku (katso [Akun vaihtaminen\)](file:///C:/data/systems/ins1470/fi/sm/battery.htm#wp1185330).
- 13. Asenna tarvittaessa käyttöjärjestelmä tietokoneeseen. Lisätietoja on *asennusoppaan* kohdassa Käyttöjärjestelmän palauttaminen.
- 14. Asenna tietokoneeseen tarvittavat ajurit ja apuohjelmat. Katso lisätietoja *Dell-tekniikkaoppaasta*.

### <span id="page-23-0"></span> **Näppäimistö**

**Dell™ Inspiron™ 1470/1570 -huolto-opas** 

- [Näppäimistön irrottaminen](#page-23-1)
- [Näppäimistön asentaminen](#page-23-2)

VAROITUS: Ennen kuin teet mitään toimia tietokoneen sisällä, lue tietokoneen mukana toimitetut turvallisuusohjeet. Lisää turvallisuusohjeita on<br>Regulatory Compliance -sivulla osoitteessa www.dell.com/regulatory\_compliance.

- **VAARA: Vain valtuutettu huoltoteknikko saa korjata tietokoneesi. Takuu ei kata huoltotöitä, joita on tehnyt joku muu kuin Dellin™ valtuuttama huoltoliike.**
- **VAARA: Maadoita itsesi sähköstaattisen purkauksen välttämiseksi käyttämällä maadoitusrannehihnaa tai koskettamalla silloin tällöin maalaamatonta metallipintaa.**

**VAARA: Estä emolevyn vauriot irrottamalla pääakku (katso [Akun irrottaminen](file:///C:/data/systems/ins1470/fi/sm/battery.htm#wp1185372)), ennen kuin käsittelet tietokoneen sisäosaa.**

## <span id="page-23-1"></span>**Näppäimistön irrottaminen**

- 1. Noudata kohdassa [Alkutoimet](file:///C:/data/systems/ins1470/fi/sm/before.htm#wp1441294) esitettyjä ohjeita.
- 2. Irrota akku (katso [Akun irrottaminen\)](file:///C:/data/systems/ins1470/fi/sm/battery.htm#wp1185372).
- 3. Irrota virtapainikesuojus (katso [Virtapainikesuojuksen irrottaminen](file:///C:/data/systems/ins1470/fi/sm/pwrbttnc.htm#wp1188834)).
- 4. Irrota kaksi ruuvia, joilla näppäimistö on kiinnitetty kämmentukeen.
- 5. Nosta näppäimistöä sen yläreunassa olevista metallisista kielekkeistä ja vedä sitten näppäimistön alareunassa olevat kielekkeet ulos kämmentuesta.
- **VAARA: Näppäimistön näppäimet ovat hauraita, menevät helposti pois paikoiltaan ja niiden paikalleen asettaminen vie aikaa. Ole varovainen, kun irrotat ja käsittelet näppäimistöä.**
- **VAARA: Ole erittäin varovainen, kun irrotat ja käsittelet näppäimistöä. Voit vahingossa naarmuttaa näyttöruutua.**
- 6. Irrota näppäimistökaapeli emolevyn liittimestä nostamalla kaapelin liittimen salpaa.
- 7. Nosta näppäimistö irto kämmentuesta.

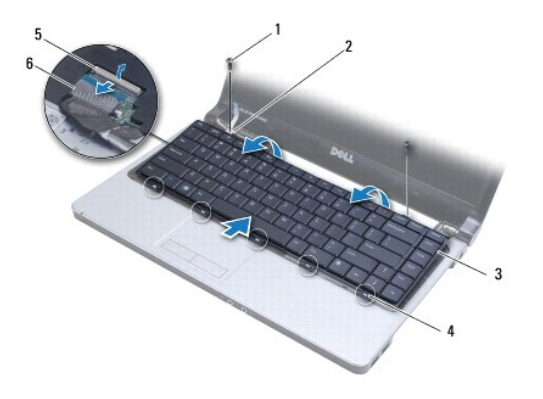

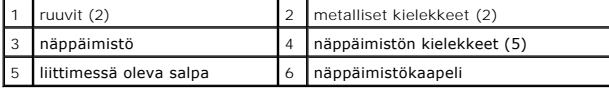

### <span id="page-23-2"></span>**Näppäimistön asentaminen**

- 1. Liu'uta näppäimistökaapelin liitin emolevyssä olevaan näppäimistön liittimeen. Kiinnitä näppäimistökaapeli emolevyyn painamalla liittimen salpaa alaspäin.
- 2. Aseta näppäimistön alareunassa olevat kielekkeet kämmentukeen ja laske sitten näppäimistöä, kunnes se napsahtaa paikalleen.
- 3. Asenna kaksi ruuvia, joilla näppäimistö kiinnittyy kämmentukeen.
- 4. Asenna virtapainikesuojus (katso [Virtapainikelevyn asentaminen\)](file:///C:/data/systems/ins1470/fi/sm/pwrbttnc.htm#wp1185318).
- 5. Asenna akku (katso **Akun vaihtaminen**).

#### <span id="page-25-0"></span> **Muistimoduuli(t) Dell™ Inspiron™ 1470/1570 -huolto-opas**

- [Muistimoduulien irrottaminen](#page-25-1)
- **O** Muistimoduulien asentaminen

**VAROITUS: Ennen kuin teet mitään toimia tietokoneen sisällä, lue tietokoneen mukana toimitetut turvallisuusohjeet. Lisää turvallisuusohjeita on Regulatory Compliance -sivulla osoitteessa www.dell.com/regulatory\_compliance.** 

**VAARA: Vain valtuutettu huoltoteknikko saa korjata tietokoneesi. Takuu ei kata huoltotöitä, joita on tehnyt joku muu kuin Dellin™ valtuuttama huoltoliike.**

**VAARA: Maadoita itsesi käyttämällä maadoitusrannehihnaa tai koskettamalla tietokoneen takaosassa olevaa maalaamatonta metallipintaa (kuten esimerkiksi tietokoneen takana olevaa liitintä).**

**VAARA: Estä emolevyn vauriot irrottamalla pääakku (katso [Akun irrottaminen](file:///C:/data/systems/ins1470/fi/sm/battery.htm#wp1185372)), ennen kuin käsittelet tietokoneen sisäosaa.**

Voit kasvattaa tietokoneen muistia lisäämällä muistimoduuleja emolevyyn. Lisätietoja tietokoneen tukemista muistityypeistä on *asennusoppaan* teknisissä<br>tiedoissa ja sivuston **support.dell.com/manuals** kohdassa "Comprehens

**HUOMAUTUS:** Tietokoneen takuu kattaa Dell™-yritykseltä ostetut muistimoduulit.

Tietokoneessa on kaksi käyttäjän käytettävissä olevaa SODIMM-liitintä, DIMM A ja DIMM B, joihin pääsee käsiksi tietokoneen pohjasta.

### <span id="page-25-1"></span>**Muistimoduulien irrottaminen**

- 1. Noudata kohdassa [Alkutoimet](file:///C:/data/systems/ins1470/fi/sm/before.htm#wp1441294) esitettyjä ohjeita.
- 2. Irrota akku (katso [Akun irrottaminen\)](file:///C:/data/systems/ins1470/fi/sm/battery.htm#wp1185372).
- 3. Irrota moduulin kansi (katso [Moduulin kannen irrottaminen\)](file:///C:/data/systems/ins1470/fi/sm/base.htm#wp1223484).

**VAARA: Vältä liittimen vaurioituminen äläkä käytä työkaluja muistimoduulin kiinnikkeiden levittämiseen.**

- 4. Levitä sormenpäilläsi varovasti muistimoduuliliittimen molemmissa päissä olevia kiinnikkeitä, kunnes moduuli ponnahtaa ulos.
- 5. Irrota muistimoduuli liittimestä.

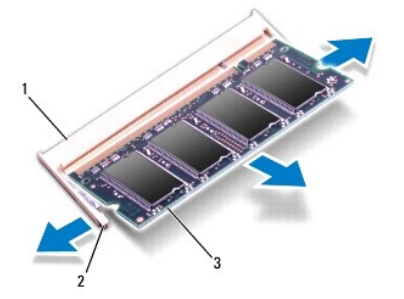

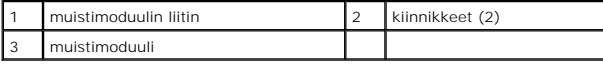

## <span id="page-25-2"></span>**Muistimoduulien asentaminen**

**VAARA: Jos muistimoduuleja täytyy asentaa kahteen liittimeen, asenna muistimoduuli liittimeen "DIMM A", ennen kuin asennat moduulin liittimeen "DIMM B".**

- 1. Kohdista moduulin lovi muistimoduulin liittimen kielekkeeseen.
- 2. Liu'uta moduuli tiukasti paikkaan 45 asteen kulmassa ja kierrä moduulia alaspäin, kunnes se napsahtaa paikalleen. Jos et kuule napsahdusta, irrota moduuli ja asenna se uudestaan.

**HUOMAUTUS:** Jos muistimoduulia ei ole asennettu oikein, tietokone ei välttämättä käynnisty.

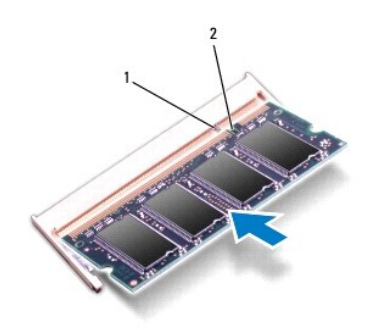

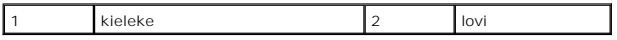

- 3. Asenna moduulin kansi (katso [Moduulin kannen asentaminen](file:///C:/data/systems/ins1470/fi/sm/base.htm#wp1229256)).
- 4. Asenna akku (katso [Akun vaihtaminen\)](file:///C:/data/systems/ins1470/fi/sm/battery.htm#wp1185330). Kytke verkkolaite tietokoneeseen ja pistorasiaan.
- 5. Käynnistä tietokone.

Kun tietokone käynnistyy, se tunnistaa muistimoduulin ja päivittää automaattisesti järjestelmän määritystiedot.

Jos haluat tarkistaa tietokoneeseen asennetun muistin määrän, valitse ® **Ohje ja tuki** ® **Dell-järjestelmätiedot**.

<span id="page-27-0"></span> **Langaton Mini-kortti Dell™ Inspiron™ 1470/1570 -huolto-opas** 

**O** Mini-kortin irrottaminen

[Mini-kortin vaihtaminen](#page-27-2) 

VAROITUS: Ennen kuin teet mitään toimia tietokoneen sisällä, lue tietokoneen mukana toimitetut turvallisuusohjeet. Lisää turvallisuusohjeita on<br>Regulatory Compliance -sivulla osoitteessa www.dell.com/regulatory\_compliance. **VAARA: Vain valtuutettu huoltoteknikko saa korjata tietokoneesi. Takuu ei kata huoltotöitä, joita on tehnyt joku muu kuin Dellin™ valtuuttama huoltoliike. VAARA: Maadoita itsesi sähköstaattisen purkauksen välttämiseksi käyttämällä maadoitusrannehihnaa tai koskettamalla silloin tällöin maalaamatonta metallipintaa. VAARA: Estä emolevyn vauriot irrottamalla pääakku (katso [Akun irrottaminen](file:///C:/data/systems/ins1470/fi/sm/battery.htm#wp1185372)), ennen kuin käsittelet tietokoneen sisäosaa.** VAARA: Kun Mini-kortti ei ole tietokoneessa, säilytä sitä suojaavassa, antistaattisessa pakkauksessa (katso tietokoneen mukana toimitettujen<br>turvaohjeiden kohtaa "Suojautuminen sähköstaattiselta purkaukselta"). Ø **HUOMAUTUS:** Dell ei takaa muilta toimittajilta ostettujen Mini-korttien yhteensopivuutta tai tue niitä. **HUOMAUTUS:** Mini-korttipaikassa ei ehkä ole asennettuna Mini-korttia riippuen tietokoneen kokoonpanosta myyntihetkellä. Jos tilasit Mini-kortin tietokoneen mukana, kortti on jo asennettu.

Tietokoneesi tukee langattomalle WLAN-lähiverkolle tarkoitettua Mini-korttipaikkaa.

### <span id="page-27-1"></span>**Mini-kortin irrottaminen**

- 1. Noudata kohdassa [Alkutoimet](file:///C:/data/systems/ins1470/fi/sm/before.htm#wp1441294) esitettyjä ohjeita.
- 2. Irrota akku (katso [Akun irrottaminen\)](file:///C:/data/systems/ins1470/fi/sm/battery.htm#wp1185372).
- 3. Irrota moduulin kansi (katso [Moduulin kannen irrottaminen\)](file:///C:/data/systems/ins1470/fi/sm/base.htm#wp1223484).
- 4. Irrota antennijohdot Mini-kortista.

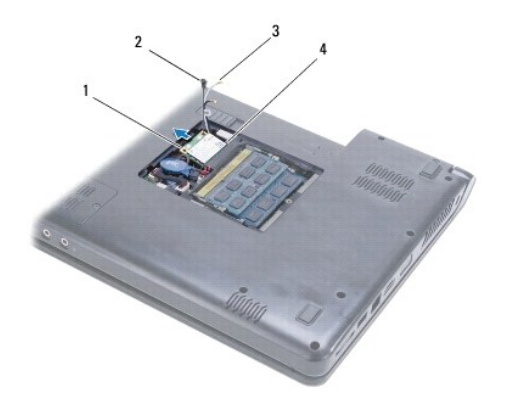

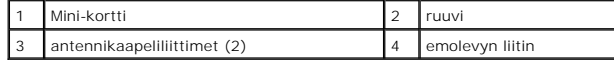

- 5. Irrota ruuvi, jolla Mini-kortti on kiinnitetty emolevyyn.
- 6. Irrota Mini-kortti emolevyliittimestä.

### <span id="page-27-2"></span>**Mini-kortin vaihtaminen**

1. Poista uusi Mini-kortti pakkauksestaan.

**VAARA: Käytä tukevaa ja tasaista painetta kortin liu'uttamiseksi paikalleen. Jos käytät liiallista voimaa, voit vaurioittaa liittimiä.**

**VAARA: Liittimet on avainnettu varmistamaan oikean asennus. Jos tunnet vastusta, tarkista kortissa ja emolevyssä olevat liittimet ja kohdista kortti uudelleen.**

**VAARA: Johtoja ei saa koskaan asettaa Mini-kortin alle, jotta se ei vahingoitu.**

2. Aseta Mini-kortti emolevyliittimeen etikettipuoli ylöspäin 45 asteen kulmassa.

- 3. Kiinnitä Mini-kortti ruuvilla emolevyyn.
- 4. Kytke asianmukaiset antennikaapelit Mini-korttiin seuraavasti:
	- l Kytke valkoinen kaapeli valkoisella kolmiolla merkittyyn liittimeen.
	- l Kytke musta kaapeli mustalla kolmiolla merkittyyn liittimeen.
- 5. Asenna moduulin kansi (katso [Moduulin kannen asentaminen](file:///C:/data/systems/ins1470/fi/sm/base.htm#wp1229256)).
- 6. Asenna akku (katso [Akun vaihtaminen\)](file:///C:/data/systems/ins1470/fi/sm/battery.htm#wp1185330).
- 7. Asenna tietokoneeseen tarvittavat ohjaimet ja apuohjelmat. Katso lisätietoja *Dell-tekniikkaoppaasta*.

**HUOMAUTUS:** Jos asennat muun kuin Dellin toimittaman tiedonsiirtokortin, sinun on asennettava asianmukaiset ohjaimet ja apuohjelmat. Lisää yleisiä ohjaintietoja on *Dell-tekniikkaoppaassa.*

# <span id="page-29-0"></span> **Optinen asema**

**Dell™ Inspiron™ 1470/1570 -huolto-opas** 

- [Optisen aseman irrottaminen](#page-29-1)
- O Optisen aseman asentaminen
- VAROITUS: Ennen kuin teet mitään toimia tietokoneen sisällä, lue tietokoneen mukana toimitetut turvallisuusohjeet. Lisää turvallisuusohjeita on<br>Regulatory Compliance -sivulla osoitteessa www.dell.com/regulatory\_compliance.
- **VAARA: Vain valtuutettu huoltoteknikko saa korjata tietokoneesi. Takuu ei kata huoltotöitä, joita on tehnyt joku muu kuin Dellin™ valtuuttama huoltoliike.**
- **VAARA: Maadoita itsesi sähköstaattisen purkauksen välttämiseksi käyttämällä maadoitusrannehihnaa tai koskettamalla silloin tällöin tietokoneen metallipintaa (esimerkiksi takapaneelia).**

**VAARA: Estä emolevyn vauriot irrottamalla pääakku (katso [Akun irrottaminen](file:///C:/data/systems/ins1470/fi/sm/battery.htm#wp1185372)), ennen kuin käsittelet tietokoneen sisäosaa.**

### <span id="page-29-1"></span>**Optisen aseman irrottaminen**

- 1. Noudata kohdassa [Alkutoimet](file:///C:/data/systems/ins1470/fi/sm/before.htm#wp1441294) esitettyjä ohjeita.
- 2. Irrota akku (katso [Akun irrottaminen\)](file:///C:/data/systems/ins1470/fi/sm/battery.htm#wp1185372).
- 3. Irrota ruuvi, jolla optinen asema on kiinnitetty tietokoneen runkoon.
- 4. Liu'uta optinen asema ulos optisen aseman paikasta.

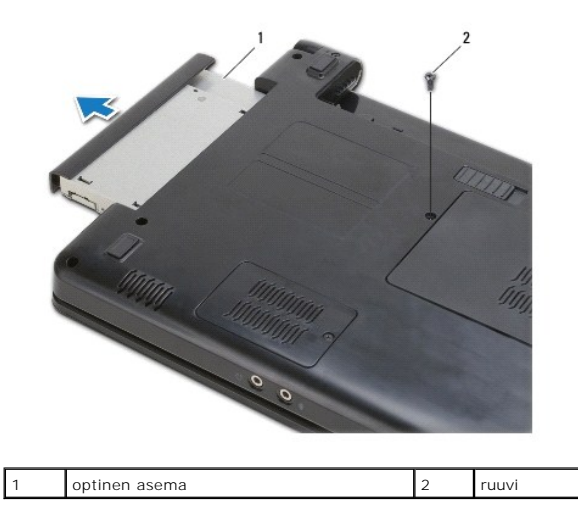

### <span id="page-29-2"></span>**Optisen aseman asentaminen**

- 1. Liu'uta optista asemaa optisen aseman paikkaan, kunnes se on kokonaan paikallaan.
- 2. Kiinnitä ruuvi, jolla optinen asema kiinnitetään tietokoneen runkoon.
- 3. Asenna akku (katso [Akun vaihtaminen\)](file:///C:/data/systems/ins1470/fi/sm/battery.htm#wp1185330).

#### <span id="page-30-0"></span> **Kämmentuki**

**Dell™ Inspiron™ 1470/1570 -huolto-opas** 

- **O** Kämmentuen irrottaminen
- [Kämmentuen asentaminen](#page-32-1)
- VAROITUS: Ennen kuin teet mitään toimia tietokoneen sisällä, lue tietokoneen mukana toimitetut turvallisuusohjeet. Lisää turvallisuusohjeita on<br>Regulatory Compliance -sivulla osoitteessa www.dell.com/regulatory\_compliance.
- **VAARA: Maadoita itsesi sähköstaattisen purkauksen välttämiseksi käyttämällä maadoitusrannehihnaa tai koskettamalla silloin tällöin maalaamatonta metallipintaa.**
- **VAARA: Vain valtuutettu huoltoteknikko saa korjata tietokoneesi. Takuu ei kata huoltotöitä, joita on tehnyt joku muu kuin Dellin™ valtuuttama huoltoliike.**

**VAARA: Estä emolevyn vauriot irrottamalla pääakku (katso [Akun irrottaminen](file:///C:/data/systems/ins1470/fi/sm/battery.htm#wp1185372)), ennen kuin käsittelet tietokoneen sisäosaa.**

### <span id="page-30-1"></span>**Kämmentuen irrottaminen**

- 1. Noudata kohdassa [Alkutoimet](file:///C:/data/systems/ins1470/fi/sm/before.htm#wp1441294) esitettyjä ohjeita.
- 2. Irrota akku (katso [Akun irrottaminen\)](file:///C:/data/systems/ins1470/fi/sm/battery.htm#wp1185372).
- 3. Irrota optinen asema (katso [Optisen aseman irrottaminen](file:///C:/data/systems/ins1470/fi/sm/optical.htm#wp1180116)).
- 4. Irrota moduulin kansi (katso [Moduulin kannen irrottaminen\)](file:///C:/data/systems/ins1470/fi/sm/base.htm#wp1223484).
- 5. Irrota minikortti (katso [Mini-kortin irrottaminen](file:///C:/data/systems/ins1470/fi/sm/minicard.htm#wp1181641)).
- 6. Irrota virtapainikesuojus (katso [Virtapainikesuojuksen irrottaminen](file:///C:/data/systems/ins1470/fi/sm/pwrbttnc.htm#wp1188834)).
- 7. Irrota näppäimistö (katso [Näppäimistön irrottaminen](file:///C:/data/systems/ins1470/fi/sm/keyboard.htm#wp1188497)).
- 8. Inspiron 1470:
	- a. Löysää WWAN/FCM-suojuksen lukkoruuvia ja irrota suojus.
	- b. Irrota tietokoneen rungossa olevat 12 ruuvia. Yksi ruuvi sijaitsee paikassa, joka on merkitty WWAN/FCM, ja kolme ruuvia sijaitsee optisen aseman paikassa.

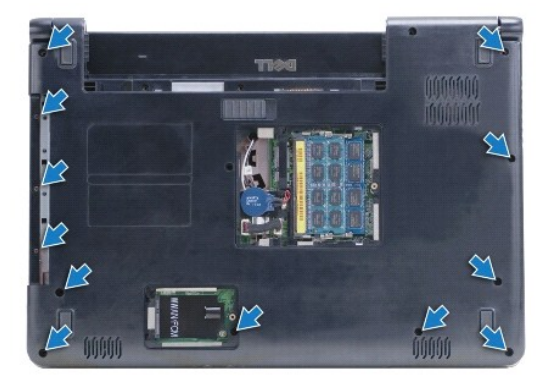

Inspiron 1570: irrota tietokoneen rungossa olevat 13 ruuvia. Kolme ruuvia sijaitsee optisen aseman paikassa.

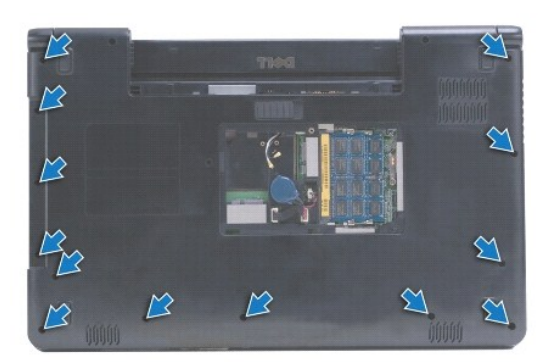

- 9. Irrota näyttökaapeli ja ruuvi emolevystä.
- 10. Vedä Mini-kortin antennikaapelit ylös tietokoneen rungossa olevasta liitäntäpaikasta.
- 11. Huomioi kaapelointi ja irrota kaapelit kaapelointiohjaimistaan.
- 12. Irrota kosketuslevyn kaapeli ja virtapainikekaapeli emolevystä.

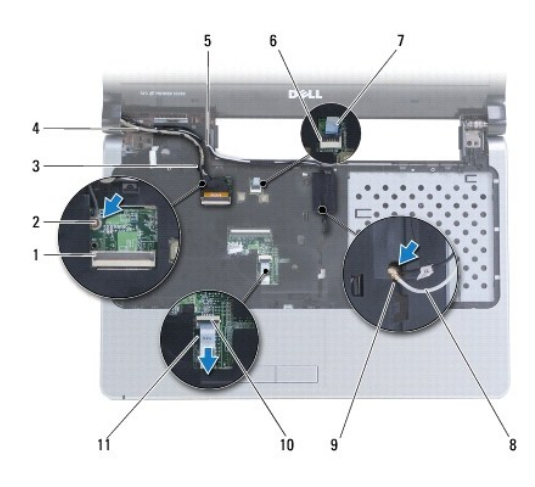

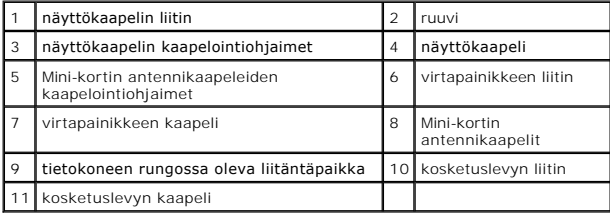

13. Inspiron 1470: irrota kämmentuessa olevat neljä ruuvia.

<span id="page-32-0"></span>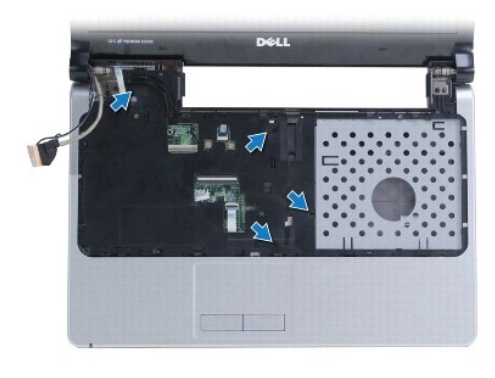

Inspiron 1570: irrota kämmentuessa olevat kuusi ruuvia.

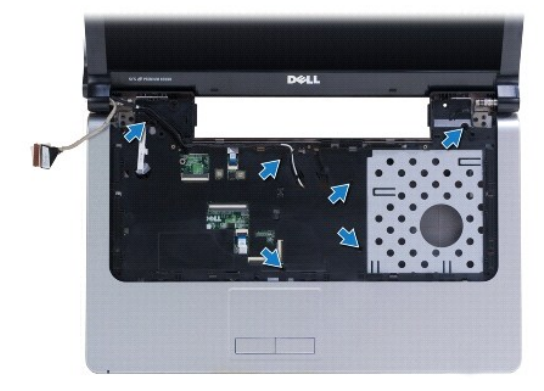

#### **VAARA: Irrota kämmentuki varovasti tietokoneen rungosta, jotta se ei vahingoitu.**

14. Irrota kämmentuen kielekkeet tietokoneen rungosta varovasti vetämällä niitä ylöspäin. Aloita oikeasta päästä.

### <span id="page-32-1"></span>**Kämmentuen asentaminen**

- 1. Kohdista kämmentuki tietokoneen runkoon ja paina sitä varovasti, kunnes se napsahtaa paikalleen.
- 2. Asenna kämmentuen ruuvit.
- 3. Kytke kosketuslevyn kaapeli ja virtapainikekaapeli emolevyyn.
- 4. Ohjaa Mini-kortin antennikaapelit ja näyttökaapeli kaapelointiohjaintensa kautta.
- 5. Ohjaa Mini-kortin antennikaapelit tietokoneen rungossa olevan liitäntäpaikan kautta.
- 6. Kytke näyttökaapeli ja asenna ruuvi.
- 7. Asenna näppäimistö (katso [Näppäimistön asentaminen](file:///C:/data/systems/ins1470/fi/sm/keyboard.htm#wp1199705)).
- 8. Asenna virtapainikesuojus (katso [Virtapainikelevyn asentaminen\)](file:///C:/data/systems/ins1470/fi/sm/pwrbttnc.htm#wp1185318).
- 9. Asenna ruuvit tietokoneen alaosaan.
- 10. Asenna Inspiron 1470:n WWAN/FCM-suojus.
- 11. Asenna Mini-kortti (katso [Mini-kortin vaihtaminen](file:///C:/data/systems/ins1470/fi/sm/minicard.htm#wp1181718)).
- 12. Asenna moduulin kansi (katso [Moduulin kannen asentaminen](file:///C:/data/systems/ins1470/fi/sm/base.htm#wp1229256)).
- 13. Asenna optinen asema (katso [Optisen aseman asentaminen](file:///C:/data/systems/ins1470/fi/sm/optical.htm#wp1180161)).

14. Asenna akku (katso [Akun vaihtaminen\)](file:///C:/data/systems/ins1470/fi/sm/battery.htm#wp1185330).

#### <span id="page-34-0"></span> **Virtapainikesuojus Dell™ Inspiron™ 1470/1570 -huolto-opas**

- [Virtapainikesuojuksen irrottaminen](#page-34-1)  [Virtapainikelevyn asentaminen](#page-35-1)
- VAROITUS: Ennen kuin teet mitään toimia tietokoneen sisällä, lue tietokoneen mukana toimitetut turvallisuusohjeet. Lisää turvallisuusohjeita on<br>Regulatory Compliance -sivulla osoitteessa www.dell.com/regulatory\_compliance.
- **VAARA: Vain valtuutettu huoltoteknikko saa korjata tietokoneesi. Takuu ei kata huoltotöitä, joita on tehnyt joku muu kuin Dellin™ valtuuttama huoltoliike.**
- **VAARA: Maadoita itsesi sähköstaattisen purkauksen välttämiseksi käyttämällä maadoitusrannehihnaa tai koskettamalla silloin tällöin maalaamatonta metallipintaa.**

**VAARA: Estä emolevyn vauriot irrottamalla pääakku (katso [Akun irrottaminen](file:///C:/data/systems/ins1470/fi/sm/battery.htm#wp1185372)), ennen kuin käsittelet tietokoneen sisäosaa.**

### <span id="page-34-1"></span>**Virtapainikesuojuksen irrottaminen**

- 1. Noudata kohdan [Alkutoimet](file:///C:/data/systems/ins1470/fi/sm/before.htm#wp1441294) ohjeita.
- 2. Irrota akku (katso [Akun irrottaminen\)](file:///C:/data/systems/ins1470/fi/sm/battery.htm#wp1185372).
- 3. Inspiron 1470: irrota paristolokeron kolme ruuvia ja irrota yksi ruuvi tietokoneen rungosta.

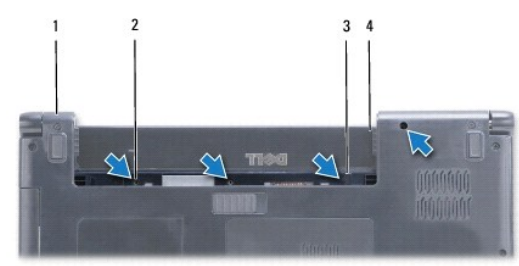

|    | I tietokoneen alaosa | ruuvit $(4)$ |
|----|----------------------|--------------|
| ر. | salpakoukku          | l akkupaikka |

Inspiron 1570: irrota yksi ruuvi paristolokerosta ja kaksi ruuvia tietokoneen rungosta.

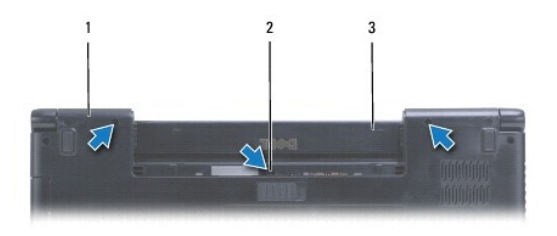

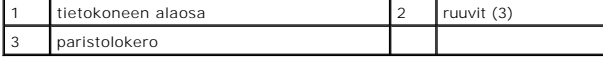

4. Käännä tietokone oikeinpäin ja avaa paristolokeroa niin paljon kuin se avautuu.

**VAARA: Ole erityisen varovainen, kun virtapainikesuojusta. Suojus on erittäin hauras.**

- 5. Väännä virtapainikesuojus varovasti irti siten, että suojuksen kielekkeet irtoavat tietokoneesta.
- 6. Irrota virtapainikekaapeli virtapainikelevystä nostamalla liittimen salpaa.

<span id="page-35-0"></span>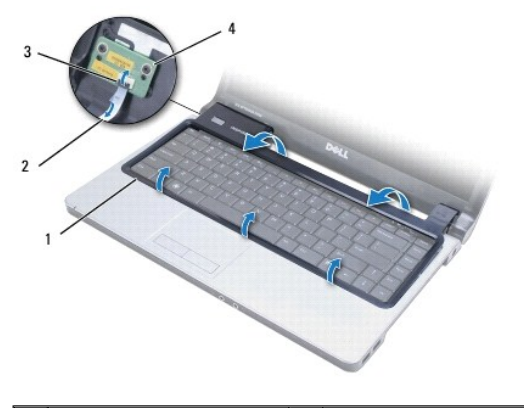

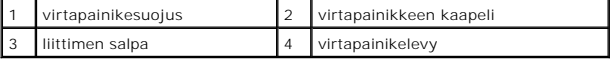

# <span id="page-35-1"></span>**Virtapainikelevyn asentaminen**

- 1. Aseta virtapainikekaapeli liittimeen ja kiinnitä kaapeli sitten virtapainikelevyyn sulkemalla salpa.
- 2. Aseta virtapainikesuojus tietokoneeseen ja paina suojus varovasti paikalleen.
- 3. Sulje tietokone ja käännä se ylösalaisin.
- 4. Asenna ruuvit tietokoneen runkoon ja paristolokeroon.
- 5. Asenna akku (katso [Akun vaihtaminen\)](file:///C:/data/systems/ins1470/fi/sm/battery.htm#wp1185330).

#### <span id="page-36-0"></span> **Kaiuttimet**

**Dell™ Inspiron™ 1470/1570 -huolto-opas** 

- [Kaiuttimien irrottaminen](#page-36-1)  **O** Kaiuttimien asentaminen
- VAROITUS: Ennen kuin teet mitään toimia tietokoneen sisällä, lue tietokoneen mukana toimitetut turvallisuusohjeet. Lisää turvallisuusohjeita on<br>Regulatory Compliance -sivulla osoitteessa www.dell.com/regulatory\_compliance.
- **VAARA: Vain valtuutettu huoltoteknikko saa korjata tietokoneesi. Takuu ei kata huoltotöitä, joita on tehnyt joku muu kuin Dellin™ valtuuttama huoltoliike.**
- **VAARA: Maadoita itsesi sähköstaattisen purkauksen välttämiseksi käyttämällä maadoitusrannehihnaa tai koskettamalla silloin tällöin maalaamatonta metallipintaa.**

**VAARA: Estä emolevyn vauriot irrottamalla pääakku (katso [Akun irrottaminen](file:///C:/data/systems/ins1470/fi/sm/battery.htm#wp1185372)), ennen kuin käsittelet tietokoneen sisäosaa.**

## <span id="page-36-1"></span>**Kaiuttimien irrottaminen**

- 1. Noudata kohdan [Alkutoimet](file:///C:/data/systems/ins1470/fi/sm/before.htm#wp1441294) ohjeita.
- 2. Irrota akku (katso [Akun irrottaminen\)](file:///C:/data/systems/ins1470/fi/sm/battery.htm#wp1185372).
- 3. Irrota optinen asema (katso [Optisen aseman irrottaminen](file:///C:/data/systems/ins1470/fi/sm/optical.htm#wp1180116)).
- 4. Irrota moduulin kansi (katso [Moduulin kannen irrottaminen\)](file:///C:/data/systems/ins1470/fi/sm/base.htm#wp1223484).
- 5. Irrota minikortti (katso [Mini-kortin irrottaminen](file:///C:/data/systems/ins1470/fi/sm/minicard.htm#wp1181641)).
- 6. Irrota virtapainikesuojus (katso [Virtapainikesuojuksen irrottaminen](file:///C:/data/systems/ins1470/fi/sm/pwrbttnc.htm#wp1188834))
- 7. Irrota näppäimistö (katso [Näppäimistön irrottaminen](file:///C:/data/systems/ins1470/fi/sm/keyboard.htm#wp1188497)).
- 8. Irrota kämmentuki (katso [Kämmentuen irrottaminen](file:///C:/data/systems/ins1470/fi/sm/palmrest.htm#wp1051070)).
- 9. Irrota kiintolevy (katso **Kiintolevyaseman irrottaminen**).
- 10. Irrota USB-/äänikortti (katso USB-/[äänikortin irrottaminen](file:///C:/data/systems/ins1470/fi/sm/usbbrd.htm#wp1183926)).
- 11. Irrota kaksi ruuvia vasemmasta kaiuttimesta ja kolme ruuvia oikeasta kaiuttimesta.
- 12. Huomioi kaiuttimien kaapelointi ja irrota kaiuttimet samalla, kun irrotat kaapelit varovasti kaapelointiohjaimistaan.

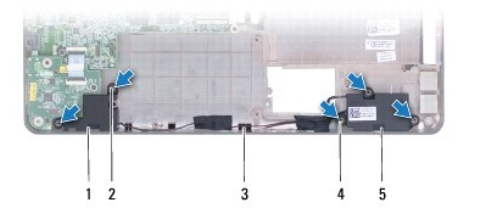

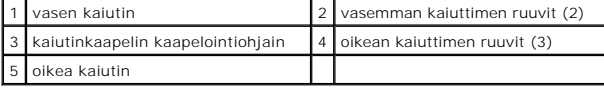

### <span id="page-36-2"></span>**Kaiuttimien asentaminen**

1. Aseta kaiuttimet tietokoneen runkoon.

- 2. Reititä kaiuttimien kaapelit.
- 3. Asenna kolme ruuvia oikeaan kaiuttimeen ja kaksi ruuvia vasempaan kaiuttimeen.
- 4. Kiinnitä USB-/äänikortti (katso USB-/[äänikortin vaihtaminen](file:///C:/data/systems/ins1470/fi/sm/usbbrd.htm#wp1205308)).
- 5. Asenna optinen asema (katso **Kiintolevyn asentaminen**).
- 6. Asenna kämmentuki (katso [Kämmentuen asentaminen](file:///C:/data/systems/ins1470/fi/sm/palmrest.htm#wp1051265)).
- 7. Asenna näppäimistö (katso [Näppäimistön asentaminen](file:///C:/data/systems/ins1470/fi/sm/keyboard.htm#wp1199705)).
- 8. Asenna virtapainikesuojus (katso [Virtapainikelevyn asentaminen\)](file:///C:/data/systems/ins1470/fi/sm/pwrbttnc.htm#wp1185318).
- 9. Asenna Mini-kortti (katso [Mini-kortin vaihtaminen](file:///C:/data/systems/ins1470/fi/sm/minicard.htm#wp1181718)).
- 10. Asenna moduulin kansi (katso [Moduulin kannen asentaminen](file:///C:/data/systems/ins1470/fi/sm/base.htm#wp1229256)).
- 11. Asenna optinen asema (katso [Optisen aseman asentaminen](file:///C:/data/systems/ins1470/fi/sm/optical.htm#wp1180161)).
- 12. Asenna akku (katso [Akun vaihtaminen\)](file:///C:/data/systems/ins1470/fi/sm/battery.htm#wp1185330).

### <span id="page-38-0"></span> **Emolevy**

**Dell™ Inspiron™ 1470/1570 -huolto-opas** 

- **Emolevyn irrottaminen**
- [Emolevyn asentaminen](#page-39-1)
- **Huoltotunnuksen kirjoittaminen BIOS:iin**
- VAROITUS: Ennen kuin teet mitään toimia tietokoneen sisällä, lue tietokoneen mukana toimitetut turvallisuusohjeet. Lisää turvallisuusohjeita on<br>Regulatory Compliance -sivulla osoitteessa www.dell.com/regulatory\_compliance.
- **VAARA: Vain valtuutettu huoltoteknikko saa korjata tietokoneesi. Takuu ei kata huoltotöitä, joita on tehnyt joku muu kuin Dellin™ valtuuttama huoltoliike.**
- **VAARA: Maadoita itsesi sähköstaattisen purkauksen välttämiseksi käyttämällä maadoitusrannehihnaa tai koskettamalla silloin tällöin maalaamatonta metallipintaa.**
- **VAARA: Estä emolevyn vauriot irrottamalla pääakku (katso [Akun irrottaminen](file:///C:/data/systems/ins1470/fi/sm/battery.htm#wp1185372)), ennen kuin käsittelet tietokoneen sisäosaa.**
- 1. Irrota kämmentuki (katso [Kämmentuen irrottaminen](file:///C:/data/systems/ins1470/fi/sm/palmrest.htm#wp1051070)).
- 2. Irrota kiintolevy (katso [Kiintolevyaseman irrottaminen](file:///C:/data/systems/ins1470/fi/sm/hdd.htm#wp1184863)).

### <span id="page-38-1"></span>**Emolevyn irrottaminen**

- 1. Noudata kohdan **Alkutoimet** ohjeita.
- 2. Irrota akku (katso [Akun irrottaminen\)](file:///C:/data/systems/ins1470/fi/sm/battery.htm#wp1185372).
- 3. Irrota optinen asema (katso [Optisen aseman irrottaminen](file:///C:/data/systems/ins1470/fi/sm/optical.htm#wp1180116)).
- 4. Irrota moduulin kansi (katso [Moduulin kannen irrottaminen\)](file:///C:/data/systems/ins1470/fi/sm/base.htm#wp1223484).
- 5. Irrota muistimoduuli(t) (katso [Muistimoduulien irrottaminen](file:///C:/data/systems/ins1470/fi/sm/memory.htm#wp1186694)).
- 6. Irrota moduulin kannen alla oleva emolevyyn ja USB-/äänikorttiin liitetty USB-/äänikaapeli.

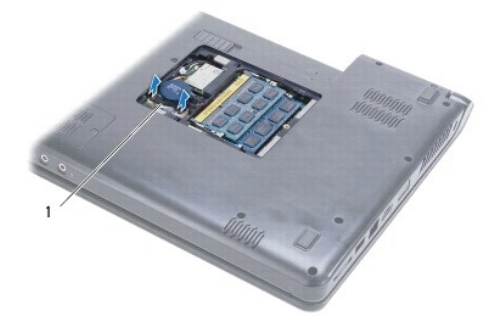

1 kaapeli

- 7. Irrota minikortti (katso [Mini-kortin irrottaminen](file:///C:/data/systems/ins1470/fi/sm/minicard.htm#wp1181641)).
- 8. Irrota nappiparisto (katso [Nappipariston poistaminen](file:///C:/data/systems/ins1470/fi/sm/coinbatt.htm#wp1187814))
- 9. Irrota virtapainikesuojus (katso [Virtapainikesuojuksen irrottaminen](file:///C:/data/systems/ins1470/fi/sm/pwrbttnc.htm#wp1188834)).
- 10. Irrota näppäimistö (katso [Näppäimistön irrottaminen](file:///C:/data/systems/ins1470/fi/sm/keyboard.htm#wp1188497)).
- 11. Irrota kämmentuki (katso [Kämmentuen irrottaminen](file:///C:/data/systems/ins1470/fi/sm/palmrest.htm#wp1051070)).
- 12. Irrota kiintolevy (katso **Kiintolevyaseman irrottaminen**).
- <span id="page-39-0"></span>13. Irrota USB-/äänikortti (katso USB-/[äänikortin irrottaminen](file:///C:/data/systems/ins1470/fi/sm/usbbrd.htm#wp1183926)).
- 14. Irrota kortinlukijan levy (katso [Kortinlukijan levyn irrottaminen](file:///C:/data/systems/ins1470/fi/sm/crdrdrbr.htm#wp1044398)).
- 15. Irrota virtajohto ja tuulettimen kaapeli emolevystä.

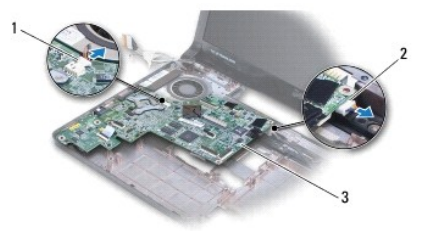

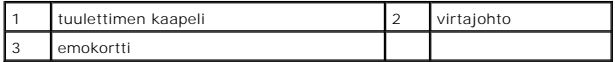

- 16. Irrota kaksi jäljellä olevaa ruuvia, joilla emolevy on kiinnitetty tietokoneen runkoon.
- 17. Nosta emolevyä vinosti ja nosta I/O-liittimet ulos tietokoneen rungosta.

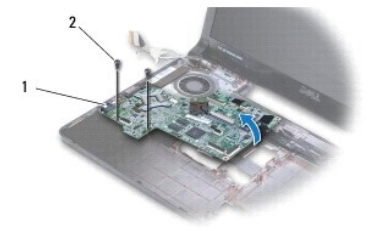

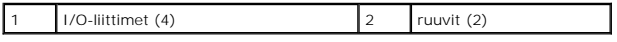

18. Käännä emolevy ylösalaisin.

19. Irrota suorittimen jäähdytyselementti (katso [Jäähdytyselementin irrottaminen](file:///C:/data/systems/ins1470/fi/sm/cpucool.htm#wp1119269)).

## <span id="page-39-1"></span>**Emolevyn asentaminen**

- 1. Asenna suorittimen jäähdytyselementti paikalleen (katso läähdytyselementin asentaminen).
- 2. Käännä emolevy ylösalaisin.
- 3. Aseta I/O-liittimet tietokoneen runkoon vinosti ja kohdista sitten emolevy tietokoneen rungossa olevien kohdistusmerkkien avulla.
- 4. Asenna takaisin kaksi ruuvia, joilla emolevy kiinnitetään tietokoneen runkoon.
- 5. Kytke tuulettimen kaapeli ja virtajohto emolevyyn.
- 6. Kiinnitä kortinlukijan levy (katso [Kortinlukijan levyn asentaminen\)](file:///C:/data/systems/ins1470/fi/sm/crdrdrbr.htm#wp1048583).
- 7. Kiinnitä USB-/äänikortti (katso USB-/[äänikortin vaihtaminen](file:///C:/data/systems/ins1470/fi/sm/usbbrd.htm#wp1205308)).
- 8. Asenna kiintolevy (katso [Kiintolevyn asentaminen](file:///C:/data/systems/ins1470/fi/sm/hdd.htm#wp1185130)).
- 9. Asenna kämmentuki (katso [Kämmentuen asentaminen](file:///C:/data/systems/ins1470/fi/sm/palmrest.htm#wp1051265)).
- <span id="page-40-1"></span>10. Asenna nappiparisto (katso [Nappipariston asentaminen\)](file:///C:/data/systems/ins1470/fi/sm/coinbatt.htm#wp1184175).
- 11. Asenna Mini-kortti (katso [Mini-kortin vaihtaminen](file:///C:/data/systems/ins1470/fi/sm/minicard.htm#wp1181718)).
- 12. Kytke moduulin kannen alla oleva emolevyyn ja USB-/äänikorttiin liitetty USB-/äänikaapeli.
- 13. Asenna muistimoduuli(t) (katso [Muistimoduulien asentaminen\)](file:///C:/data/systems/ins1470/fi/sm/memory.htm#wp1181089).
- 14. Asenna moduulin kansi (katso [Moduulin kannen asentaminen](file:///C:/data/systems/ins1470/fi/sm/base.htm#wp1229256)).
- 15. Asenna optinen asema (katso [Optisen aseman asentaminen](file:///C:/data/systems/ins1470/fi/sm/optical.htm#wp1180161)).
- 16. Asenna akku (katso [Akun vaihtaminen\)](file:///C:/data/systems/ins1470/fi/sm/battery.htm#wp1185330).

**VAARA: Ennen kuin käynnistät tietokoneen, kiinnitä kaikki ruuvit ja tarkista, ettei tietokoneen sisällä ole irrallisia ruuveja. Muussa tapauksessa tietokone saattaa vahingoittua.**

17. Käynnistä tietokone.

**HUOMAUTUS:** Kun olet vaihtanut emolevyn, kirjoita tietokoneen huoltotunnus uuden emolevyn BIOS:iin.

18. Anna huoltotunnus (katso Huoltotunnuksen kirjoittaminen BIOS: iin).

## <span id="page-40-0"></span>**Huoltotunnuksen kirjoittaminen BIOS:iin**

- 1. Varmista, että verkkolaite on kytketty ja että pääakku on asennettu kunnolla.
- 2. Käynnistä tietokone.
- 3. Siirry järjestelmän asetusohjelmaan painamalla <F2> POST-testauksen aikana.
- 4. Selaa turvallisuusvälilehteen ja syötä huoltotunnus kenttään **Set Service Tag** (Anna huoltotunnus).

**Dell™ Inspiron™ 1470/1570 -huolto-opas** 

**HUOMAUTUS:** HUOMAUTUKSET ovat tärkeitä tietoja, joiden avulla voit käyttää tietokonetta entistä paremmin.

 $\triangle$ **VAARA: MUISTUTUKSET ovat varoituksia tilanteista, joissa laitteisto voi vahingoittua tai joissa tietoja voidaan menettää. Niissä kerrotaan myös, miten nämä tilanteet voidaan välttää.** 

**VAROITUS: VAARAT kertovat tilanteista, joihin saattaa liittyä omaisuusvahinkojen, loukkaantumisen tai kuoleman vaara.** 

**Tämän asiakirjan tiedot voivat muuttua ilman erillistä ilmoitusta. © 2009 Dell Inc. Kaikki oikeudet pidätetään.**

Tämän tekstin kaikenlainen kopioiminen ilman Dell Inc:n kirjallista lupaa on jyrkästi kielletty.

Tekstissä käytetyt tavaramerkit: Dell, DELL-logo ja I*nspiron* ovat Dell Inc:n tavaramerkkejä. *Bluetooth* on Bluetooth SIG, Inc:n omistama rekisteröity tavaramerkki, jonka käyttöön<br>Dellillä on lisenssi. *Microsoft, Window* 

Muut tekstissä mahdollisesti käytetyt tavaramerkit ja tuotenimet viittaavat joko merkkien ja nimien haltijoihin tai näiden tuotteisiin. Dell Inc. kieltää omistusoikeuden muihin kuin<br>omiin tavaramerkkeihinsä ja tuotemerkkei

Elokuu 2009 Versio A00

#### <span id="page-42-0"></span> **USB-/äänikortti Dell™ Inspiron™ 1470/1570 -huolto-opas**

- USB-/[äänikortin irrottaminen](#page-42-1)
- USB-/[äänikortin vaihtaminen](#page-43-1)

VAROITUS: Ennen kuin teet mitään toimia tietokoneen sisällä, lue tietokoneen mukana toimitetut turvallisuusohjeet. Lisää turvallisuusohjeita on<br>Regulatory Compliance -sivulla osoitteessa www.dell.com/regulatory\_compliance.

- **VAARA: Vain valtuutettu huoltoteknikko saa korjata tietokoneesi. Takuu ei kata huoltotöitä, joita on tehnyt joku muu kuin Dellin™ valtuuttama huoltoliike.**
- **VAARA: Maadoita itsesi sähköstaattisen purkauksen välttämiseksi käyttämällä maadoitusrannehihnaa tai koskettamalla silloin tällöin maalaamatonta metallipintaa.**

**VAARA: Estä emolevyn vauriot irrottamalla pääakku (katso [Akun irrottaminen](file:///C:/data/systems/ins1470/fi/sm/battery.htm#wp1185372)), ennen kuin käsittelet tietokoneen sisäosaa.**

### <span id="page-42-1"></span>**USB-/äänikortin irrottaminen**

- 1. Noudata kohdan [Alkutoimet](file:///C:/data/systems/ins1470/fi/sm/before.htm#wp1441294) ohjeita.
- 2. Irrota akku (katso [Akun irrottaminen\)](file:///C:/data/systems/ins1470/fi/sm/battery.htm#wp1185372).
- 3. Irrota optinen asema (katso [Optisen aseman irrottaminen](file:///C:/data/systems/ins1470/fi/sm/optical.htm#wp1180116)).
- 4. Irrota moduulin kansi (katso [Moduulin kannen irrottaminen\)](file:///C:/data/systems/ins1470/fi/sm/base.htm#wp1223484).
- 5. Irrota moduulin kannen alla oleva emolevyyn ja USB-/äänikorttiin liitetty kaapeli.
- 6. Irrota minikortti (katso [Mini-kortin irrottaminen](file:///C:/data/systems/ins1470/fi/sm/minicard.htm#wp1181641)).
- 7. Irrota virtapainikesuojus (katso [Virtapainikesuojuksen irrottaminen](file:///C:/data/systems/ins1470/fi/sm/pwrbttnc.htm#wp1188834)).
- 8. Irrota näppäimistö (katso [Näppäimistön irrottaminen](file:///C:/data/systems/ins1470/fi/sm/keyboard.htm#wp1188497)).

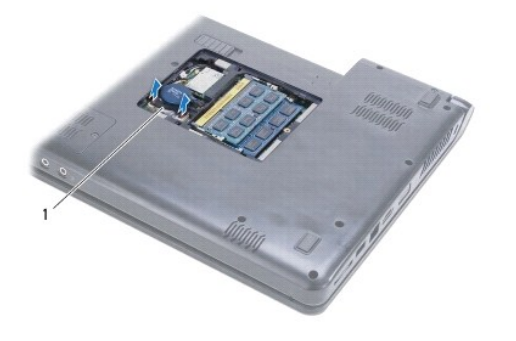

1 USB-/äänikaapeli

- 9. Irrota kämmentuki (katso [Kämmentuen irrottaminen](file:///C:/data/systems/ins1470/fi/sm/palmrest.htm#wp1051070)).
- 10. Irrota Bluetooth-kortti (katso [Bluetooth-kortin irrottaminen\)](file:///C:/data/systems/ins1470/fi/sm/btooth.htm#wp1183032).
- 11. Irrota kiintolevy (katso [Kiintolevyaseman irrottaminen](file:///C:/data/systems/ins1470/fi/sm/hdd.htm#wp1184863)).
- 12. Irrota USB-/äänikaapeli emolevystä.
- 13. Irrota kaiuttimen kaapeli USB-/äänikortista.
- 14. Inspiron 1470: irrota ruuvi, jolla USB-/äänikortti on kiinnitetty tietokoneen runkoon.

<span id="page-43-0"></span>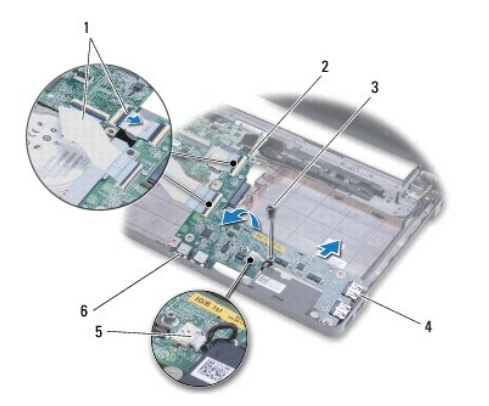

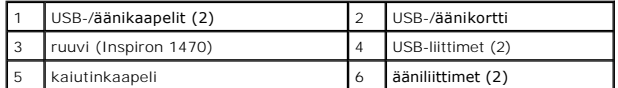

Inspiron 1570: irrota kolme ruuvia, joilla USB-/äänikortti on kiinnitetty tietokoneen runkoon.

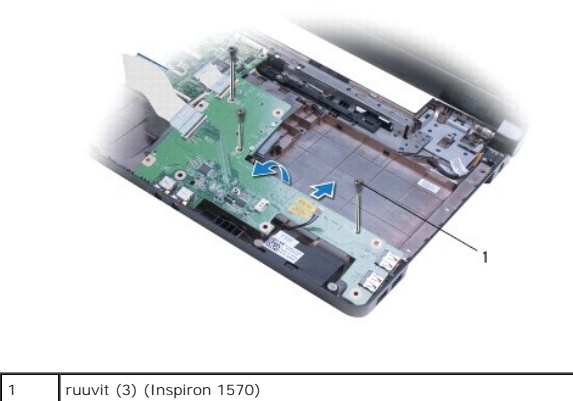

15. Nosta USB-/äänikortti ja nosta USB- ja ääniliittimet ulos tietokoneen rungosta.

## <span id="page-43-1"></span>**USB-/äänikortin vaihtaminen**

- 1. Aseta USB-liittimet ja sitten ääniliittimet tietokoneen runkoon.
- 2. Kohdista USB-/äänikortti tietokoneen rungossa olevien kohdistusmerkkien avulla.
- 3. Asenna ruuvit, joilla USB-/äänikortti on kiinnitetty tietokoneen runkoon.
- 4. Kytke kaiuttimen kaapeli USB-/äänikorttiin.
- 5. Kytke kaksi USB-/äänikaapelia emolevyyn.
- 6. Asenna optinen asema (katso **Kiintolevyn asentaminen**).
- 7. Asenna Bluetooth-kortti (katso **Bluetooth-kortin asentaminen**).
- 8. Asenna kämmentuki (katso [Kämmentuen asentaminen](file:///C:/data/systems/ins1470/fi/sm/palmrest.htm#wp1051265)).
- 9. Asenna näppäimistö (katso [Näppäimistön asentaminen](file:///C:/data/systems/ins1470/fi/sm/keyboard.htm#wp1199705)).
- 10. Asenna virtapainikesuojus (katso [Virtapainikelevyn asentaminen\)](file:///C:/data/systems/ins1470/fi/sm/pwrbttnc.htm#wp1185318).
- 11. Asenna Mini-kortti (katso [Mini-kortin vaihtaminen](file:///C:/data/systems/ins1470/fi/sm/minicard.htm#wp1181718)).
- 12. Kytke moduulin kannen alla oleva emolevyyn ja USB-/äänikorttiin liitetty kaapeli.
- 13. Asenna moduulin kansi (katso [Moduulin kannen asentaminen](file:///C:/data/systems/ins1470/fi/sm/base.htm#wp1229256)).
- 14. Asenna optinen asema (katso [Optisen aseman asentaminen](file:///C:/data/systems/ins1470/fi/sm/optical.htm#wp1180161)).
- 15. Asenna akku (katso **Akun vaihtaminen**).